Hardcore

# COMPUTIST

Issue No. 24 \$3.75

Softkeys For:

F-15 Strike Eagle
Fathoms 40
Xyphus
Electronic Arts
Software
Alphabet Zoo
Robots of Dawn

Core's
Direct Sector
Access From DOS

Essential Data
Duplicator Copy
Parms

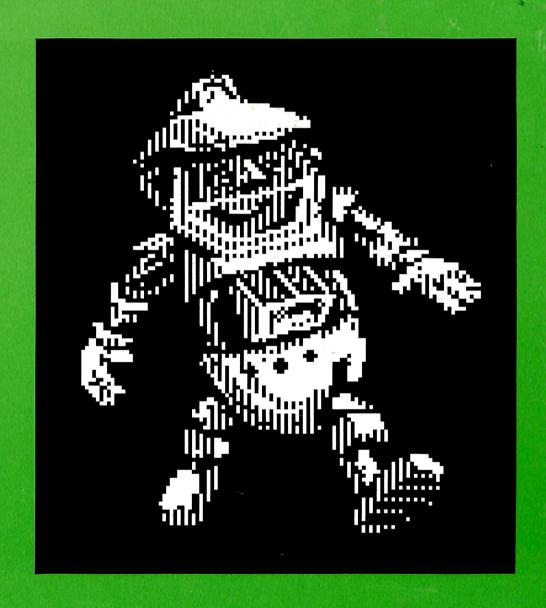

Hardcore COMPUTIST PO Box 110846-T Tacoma, WA 98411 BULK RATE U.S. Postage PAID

Tacoma, WA Permit No. 269

### NEW DON LANCASTER RELEASES

Available ONLY from Synergetics. All software open and unlocked.

### 

Get back in total control. No more hole blasting! Access any part of any program at any time for any reason. Passes all diagnostics. Invisible till activated. Includes EPROM burner adapter details, service listings, and a free bonus book.

### APPLEWRITER™ TOOLKITS (DOS 3.3 or ProDOS) ......\$39.50

EIGHT diskette sides include a complete disassembly script; source code capturing; self-prompting glossaries; Diablo microjustify and proportional space, patches including NULL, shortline, Grappler, IIc detrashing, many others; answers to most help line questions; two columns; WPL secrets; space on disk; keyword indexing; multi and even-odd headers; bunches more.

### Both TOOLKITS (sixteen disk sides).....\$59.50

### APPLEWORKS<sup>TM</sup> DISASSEMBLY SCRIPT .......\$49.50

TEN diskette sides chock full of Applework's innermost secrets, using Don's unique and powerful "tearing method". Primarily for gonzo hackers and definitely NOT for the faint of heart.

### •LASERWRITER/APPLEWRITER UTILITIES . . . . . . . . . \$39.50

Two volume package gives you unmatchably superb He text and graphics. Included are automatic formatters, boxes and fancy borders, daisywheel changers, envelope and label routines, unbelievably fast formletters, grids and rulers, HIRES converters, DC1 patches, demos, powerful justify routines, self-prompting glossaries, help screens, a sign shop, outlined text, more.

#### AUTOGRAPHED LANCASTER BOOKS:

| Apple He Assembly Cookbook                            | 1.50 |
|-------------------------------------------------------|------|
| All About Applewriter IIe                             | 4.50 |
| • Enhancing Your Apple II & IIe, (Volume I or II) \$1 | 5.50 |
| Micro Cookbook (Volume I or II)                       | 5.50 |
| CMOS Cookbook                                         | 4.50 |
| TTL Cookbook                                          | 2.50 |
| Incredible Secret Money Machine                       |      |
| Complete book and software list (FI                   | REE) |

### COMPANION DISKETTES:

| For Enhancing Your  | Apple II, | Volume | Ι. |      |  |  |  |  |  | \$19.50 |
|---------------------|-----------|--------|----|------|--|--|--|--|--|---------|
| For Enhancing Your  | Apple II, | Volume | H  | <br> |  |  |  |  |  | \$19.50 |
| For Don Lancaster's | Assembly  | Cookbo | ok |      |  |  |  |  |  | \$19.50 |

SYNERGETICS 746 First Street Box 809-HC Thatcher, AZ, 85552

FREE VOICE HELPLINE (602) 428-4073

Appleworks, Applewriter, and ProDOS are registered trademarks of Apple Computer. VISA and MASTERCHARGE accepted. Please - no COD, foreign, or purchase orders.

THE MOST POWERFUL BACK-UP UTILITY
YOU'VE EVER SEEN...

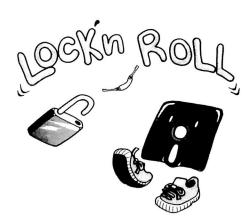

### \$59.95 add \$5 ship.

- \* Back-ups 1/2, 1/4, 3/4 tracks.
- \* Automatic back-up options.
- \* No parms needed for most of the back-ups.
- \* Excellent DOS copy on flip side.

Ask for our other products RAM-LOCK(for L-Smith)
And also SHOUĞI(Japanese chess-type game.)

ART GALLERY

Yoshinoya Bldg,438 Sasu-machi,Chofu-shi Tokyo 182,Japan

Send money or check. VISA/MASTER CARD accepted.

### FOR THE SERIOUS APPLER

Announcing *Executor*, a collection of powerful new, interesting, educational and entertaining utilities. Several are combinations of exec, binary, and Applesoft to readily do things that might otherwise be very difficult.

Tweezers lets you easily recover an intact Dos 3.2 or 3.3 data sector no matter what damage has been done to the address field, prologue bytes, checksums, or epilogue bytes (some familiarity with disc formats required). Gets many "protected" discs with ease—slowly, one sector at a time.

Cracker adds the Reset feature of the Old Monitor to your II+, and Step and Trace to your II+, IIe, or IIc without changing a Rom chip. Excellent for debugging and analyzing binary files.

Linefinder locates an Applesoft line number in memory and prints the location in hex and decimal in a fraction of a second.

Repair automatically recovers most Applesoft programs after FP and many other memory-glitching events.

Scan instantly locates any sequence of either hex or ASCII bytes in binary files.

Dosdasm disassembles Dos 3.3 to your printer, with major subroutine headings and hexdumps for the data caches, while you have a cup of coffee.

The list goes on and on. Over 35 individual files, including one that prints out our handy pokes conversion chart **and source code** (*Toolkit* assembler) for the longer binary files. All copyable, listable, customizable.

### \$29.95 the copy, postpaid.

P.O. BOX 273 • GONZALEZ, FL 32560 904-477-3041

Requires 64K, printer, two drives.

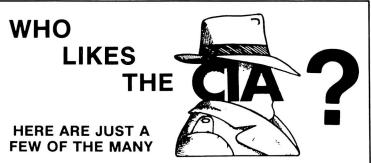

"an essential part of the Apple-user's repetoire" - APPLE USER

"a valuable buy ... manual is practically worth having on its own" -WASHINGTON APPLE PI"

"the folks at Golden Delicious should be commended  $\dots$  worth waiting for" - HARDCORE COMPUTIST

"multifaceted" - NIBBLE

"the most comprehensive disk accessor I have ever come across" -A.B., VERNON, CANADA

"its ability to unlock other programs will greatly help me" - DR. B.P., SAN FRANCISCO, CALIFORNIA  $\,$ 

"an excellent set of programs  $\dots$  just great - and good value too" -E.A.S., MILTON KEYNES, ENGLAND

"very, very educational ... great manual ... it is FANTASTIC!!!!!!" - J.C., TUCSON, ARIZONA

"a very enlightening piece of software/book . . . top of my list for good buys" - H.S., BLAINE, MINNESOTA

"I like yours the BEST" - R.R., CHICAGO

Why all the excitement about the CIA (confidential information advisors)? Probably because it is the ONLY set of utilities (5 in all) which enable even a beginner to investigate, edit, locate, list, trace, rescue, translate, patch, repair, verify, examine, protect, unprotect, analyse, encrypt, and decrypt programs on normal AND protected disks. You also get the "CIA Files", a 65000+ word book which contains detailed instructions for using the C.I.A plus easy-to-follow, hand-holding tutorials about patching, repair, formatting, encoding, protection, and numerous other disk topics. You'll find plenty of material here which has never before appeared in print. PROGRAMS NOT COPY PROTECTED

To put the 5 C.I.A. utilities, plus book, on the trail of your Apple II + , IIe, & IIc disks, send \$65.00 by check or money order to:

GOLDEN DELICIOUS SOFTWARE LTD. 350 Fifth Avenue, Suite 3308, Dept H, New York, New York 10118

### **Order Form**

|                |                      | <br>                  |
|----------------|----------------------|-----------------------|
| Issue          | <b>Mag</b><br>\$4.75 | <b>Disk</b><br>\$9.95 |
| HC 23          |                      |                       |
| HC 22          |                      |                       |
| HC 21          |                      |                       |
| HC 20          |                      |                       |
| HC 19          |                      |                       |
| HC 18          |                      |                       |
| HC 17          |                      |                       |
| HC 16          |                      |                       |
| HC 13          |                      |                       |
| HC 11          |                      |                       |
| HC 7           |                      |                       |
|                |                      | see below             |
| С 3            | 🗆                    |                       |
| C 2            |                      |                       |
| C 1            | 🗆 s                  | see below             |
| HC 1 /C 1      | disk only            |                       |
| Send me the ba | ick issues ind       | icated above:         |
| Name           |                      |                       |
| ID#            |                      |                       |
| Address        |                      |                       |
| City           |                      |                       |
| State          | _Zip                 |                       |
| Phone          |                      |                       |
| VISA/MC        | · ·                  |                       |
| Exp            |                      |                       |
| Signature      |                      |                       |

### Send check or money order to:

Hardcore COMPUTIST, PO Box 110846-T, Tacoma, WA 98411. Most orders shipped UPS. Please use street address. Washington residents add 7.8% sales tax. Foreign orders add 20% shipping and handling. US funds drawn on US bank.

Offer good while supply lasts.

### **NEW SUBSCRIBER?**

### **Back Issues of Hardcore COMPUTIST**

and \*CORE are PACKED with information that you won't want to miss!

Hardcore COMPUTIST 23: Softkeys for Choplifter, Mufplot, Flashcalc, Karateka, Newsroom, E-Z Draw; Readers' Softkeys to Gato, Dino Eggs, Pinball Construction Set, TAC, The Print Shop: Graphics Library, Death In The Caribbean; Features: Using A.R.D. To Softkey Mars Cars. How To Be The Writemaster; Core: Wheel Of Money

Hardcore COMPUTIST 22: Softkeys for Miner 2049er, Iode Runner, A2-PB1 Pinball: Readers' Softkeys to the Heist, Old Ironsides, Grandma's House, In Search of the Most Amazing Thing, Morloc's Tower, Marauder, Sargon III; Features: Customized Drive Speed Control, Super IOB version 1.5; Core: The Macro System

Hardcore COMPUTIST 21:Softkeys for DB Master version 4+. Dazzle Draw, Archon, Twerps; Readers' Softkeys to Advanced Blackjack.

Megaworks, Summer Games, College Entrance Exam Prep, Applewriter revisited; Features: Demystifying The Quarter Track; Core: Proshadow: A

ProDOS Disk Manitor

Hardcore COMPUTIST 20: Softkeys for Sargon III, Wizardry: Proving Grounds of the Mad Overlord and Knight of Diamonds, The Report Card v1.1 and Kidwriter / Apple ][ Boot ROM Disassembly / The Graphic Grabber v3.0 / Copy II + 5.0: A Review / The Know-Drive- A Hardware Evaluation / An Improved BASIC/Binary Combo

Hardcore COMPUTIST 19: Softkeys for Rendezvous With Rama, Peachtree's Back To Basics Accounting System, HSD Statistics Series.

Arithmetickle, Arithmekicks and Early Games for Children / Double Your ROM Space / The Games of 1984: In Review- Part II / Towards a Better F8 ROM / The Nibbler: A Utility Program to Examine Raw Nibbles From Disk

Hardcore COMPUTIST 18: Softkeys for the Scholastic Version of Bank Street Writer, Applewriter //e, SSI's Non-RDOS Disks, BPI Accounting Programs and DesignWare Programs / Installing a Free Sector Patch Into Applewriter //e / The Games of 1984: In Review / 65C02 Chips Now Available / Checksoft v2 / Simple Copy Protection

Hardcore COMPUTIST 17: Softkeys for The Print Shop, Crossword Magic, The Standing Stones, Beer Run, Skyfox, and Random House Disks / A Tutorial For Disk Inspection and the Use Of Super IOB / The Graphic Grabber For The Print Shop / The Lone Catalog Arranger Part Two / S-C Macro Assembler Directives (Reprint)

Hardcore COMPUTIST 16: Softkeys for Rescue Raiders, Sheila, Basic Building Blocks, Artsci Programs, Crossfire, Sensible Speller for ProDOS and Sideways / Secret Weapon: RAMcard / The Controller Writer / A Fix For The Beyond Castle Wolfenstein Softkey / The Lone Catalog Arranger Part 1

Hardcore COMPUTIST 13: Softkeys for Laf Pak, Beyond Castle Wolfenstein, Transylvania, The Quest, Electronic Arts, Snooper Troops (Case 2), DLM Software, Learning With Leeper, & TellStar / CSaver: The Advanced Way to Store Super IOB Controllers / Adding New Commands to DOS 3.3 / Fixing ProDOS 1.0.1 BSAVE Bug / REVIEW: Enhancing Your Apple / Locksmith 5.0 and Locksmith Programming Language.

Hardcore COMPUTIST 11: Copy II Plus 4.4C Update / PARMS for Essential Data Duplicator / Ultimaker III / Mapping of Ultima III / Ultima III...The Rest of the Picture / Softkeys for Sensible Speller, Ultima III, Softporn Adventure, The Einstein Compiler v5.3, & Mask of the Sun

Hardcore COMPUTIST 7: Softkeys for Zaxxon, Mask of the Sun, Crush, Crumble & Chomp, Snake Byte, DB Master, & Mouskattack; Features: Making Liberated Backups That Retain Their Copy Protection, S-C Assembler: Review, Disk Directory Designer; Core: COREfiler: Part 1, Upper & Lower Case Output for Zork

Hardcore COMPUTIST 4: Ultima II Character Editor / Softkeys for Ultima II, Witness, Prisoner II, & Pest Patrol / Adventure Tips for Ultima II & III / Copy II Plus PARMS Update

Hardcore COMPUTIST 1: Softkeys for Data Reporter, Multiplan & Zork / PARMS for Copy II Plus / No More Bugs / APT's for Choplifter & Cannonball Blitz / Reviews: Replay, Crackshot, Snapshot & Wildcard copy cards

CORE 3 Games: Constructing Your Own Joystick / Compiling Games / GAME REVIEWS: Over 30 of the latest and best / Pick Of The Pack: All-time TOP 20 games / Destructive Forces / EAMON / Graphics Magician and GraFORTH / and Dragon Dungeon

CORE 2 Utilities: Dynamic Menu / High Res: Scroll Demo / GOTO Label: Replace / Line Find / Quick Copy: Copy

CORE 1 Graphics: Memory Map / Text Graphics: Marquee, Boxes, Jagged Scroller / Low Res: Color Character Chart / High Res: Screen Cruncher, The UFO Factory / Color / Vector Graphics: Shimmering Shapes, A Shape Table Mini-Editor / Block Graphics: Arcade Quality Graphics for BASIC Programmers / Animation.

(\*CORE is no longer published as an independent quarterly magazine.) Back issues not listed are no longer available. But disks are still available for ALL sold-out issues of Hardcore COMPUTIST upon request.

Don't *TYPE IN* programs that appear in Hardcore COMPUTIST.

# Order the Library Disk, instead!

Each month a Library Disk with all the programs that appeared in the previous issue of Hardcore COMPUTIST is prepared for **SMART READERS** like you who have *better* things to do with their time than type in program listings. Please use the order form to the left to order disks.

Many of the articles published in Hardcore COMPUTIST detail the removal of copy protection schemes from commercial disks or contain information on copy protection and backup methods in general. We also print bit copy parameters, tips for adventure games, advanced playing techniques (APT's) for arcade game fanatics and any other information which may be of use to the serious Apple user.

Hardcore COMPUTIST also contains a special CORE section which focuses on information not directly related to copy protection. Topics may include, but are not limited to: tutorials, hardware/software product reviews and application and utility programs.

What Is A Softkey Anyway? Softkey is a term which we coined to describe a procedure that removes, or at least circumvents, any copy protection on a particular disk. Once a softkey procedure has been performed, the resulting disk can usually be copied by the use of Apple's COPYA program (on the DOS 3.3 System Master Disk).

**Commands And Controls:** In any article appearing in Hardcore COMPUTIST, commands which a reader is required to perform are set apart from normal text by being indented and bold. An example is:

#### PR#6

Follow this with the RETURN key. The RETURN key must be pressed at the end of every such command unless otherwise specified.

Control characters are indicated by being boxed. An example is:

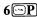

To complete this command, you must first type the number 6 and then place one finger on the CTRL key and one finger on the P key.

Requirements: Most of the programs and softkeys which appear in Hardcore COMPUTIST require one of the Apple ][ series of computers and at least on disk drive with DOS 3.3. Occasionally, some programs and procedures have special requirements. The prerequisites for deprotection techniques or programs will always be listed at the beginning of the article under the "Requirements:" heading.

**Software Recommendations:** The following programs (or similar ones) are strongly recommended for readers who wish to obtain the most benefit from our articles:

- Applesoft Program Editor such as Global Program Line Editor (GPLE).
- Sector Editor such as DiskEdit, ZAP from Bag of Tricks or Tricky Dick from The CIA.
- 3) Disk Search Utility such as The Inspector, The Tracer from The CIA or The CORE Disk Searcher.
- Assembler such as the S-C Assembler or Merlin/Big Mac.
- 5) Bit Copy Program such as Copy ][ Plus, Locksmith or The Essential Data Duplicator
- 6) Text Editor capable of producing normal sequential text files such as Applewriter ][, Magic Window ][ or Screenwriter ][.

You will also find COPYA, FID and MUFFIN from the DOS 3.3 System Master Disk useful.

**Super IOB:** This program has most recently appeared in Hardcore COMPUTIST No. 22. Several softkey procedures will make use of a Super IOB controller, a small program that must be keyed into the middle of Super IOB. The controller changes Super IOB so that it can copy different disks. To get the latest version of this program, you may order Hardcore COMPUTIST No. 22 as a back issue or order Program Library Disk No. 22.

**RESET Into The Monitor:** Many softkey procedures require that the user be able to enter the Apple's system monitor during the execution of a copy protected program. Check the following list to see what hardware you will need to obtain this ability.

Apple | Plus - Apple //e - Apple compatibles: 1) Place an Integer BASIC ROM card in one of the Apple slots.
2) Use a non-maskable interrupt (NMI) card such as Replay or Wildcard.

Apple | Plus - Apple compatibles: 1) Install an F8 ROM with a modified RESET vector on the computer's

motherboard as detailed in the "Modified ROM's" article of Hardcore COMPUTIST No. 6 or the "Dual ROM's" article in Hardcore COMPUTIST No. 19.

Apple //e - Apple //c: Install a modified CD ROM on the computer's motherboard. Don Lancaster's company (Synergetics; 746 First Street; Box 809-HC; Thatcher, AZ 85552; free voice HelpLine 602-428-4073) sells the instructions necessary to make this modification. Making this modification to an Apple //c will void its warranty but the increased ability to remove copy protection may justify it.

Recommended Literature: The Apple ][ Reference Manual and DOS 3.3 manual are musts for any serious Apple user. Other helpful books include: Beneath Apple DOS, Don Worth and Peter Leichner, Quality Software, \$19.95; Assembly Language For The Applesoft Programmer, Roy Meyers and C.W. Finley, Addison Wesley, \$16.95; and What's Where In The Apple, William Lubert, Micro Ink., \$24.95.

**Keying In Applesoft Programs:** BASIC programs are printed in Hardcore COMPUTIST in a format that is designed to minimize errors for readers who key in these programs. To understand this format, you must first understand the formatted LIST feature of Applesoft.

An illustration- If you strike these keys:

### 10 HOME:REMCLEAR SCREEN

a program will be stored in the computer's memory. Strangely, this program will *not* have a LIST that is exactly as you typed it. Instead, the LIST will look like thic:

### 10 HOME: REM CLEAR SCREEN

Programs don't usually LIST the same as they were keyed in because Applesoft inserts spaces into a program listing before and after every command word or mathematical operator. These spaces usually don't pose a problem except in line numbers which contain REM or DATA command words. The space inserted after these command words can be misleading. For example, if you want a program to have a list like this:

### 10 DATA 67,45,54,52

you would have to omit the space directly after the DATA command word. If you were to key in the space directly after the DATA command word, the LIST of the program would look like this:

### 10 DATA 67,45,54,52

This LIST is different from the LIST you wanted. The number of spaces you key after DATA and REM command words is very important.

All of this brings us to the Hardcore COMPUTIST LISTing format. In a BASIC LISTing, there are two types of spaces; spaces that don't matter whether they are keyed or not and spaces that must be keyed. Spaces that must be keyed in are printed as delta characters (a). All other spaces in a Hardcore COMPUTIST BASIC listing are put there for easier reading and it doesn't matter whether you type them or not.

There is one exception: If you want your checksums (See "Computing Checksums" section) to match up, you must not key in any spaces after a DATA command word unless they are marked by delta characters.

**Keying In Hexdumps:** Machine language programs are printed in Hardcore COMPUTIST as both source code and hexdumps. Only one of these formats need be keyed in to get a machine language program. Hexdumps are the shortest and easiest format to type in.

To key in hexdumps, you must first enter the monitor: CALL -151

Now key in the hexdump exactly as it appears in the magazine ignoring the four digit checksum at the end of each line (a "\$" and four digits). If you hear a beep,

you will know that you have typed something incorrectly and must retype that line.

When finished, return to BASIC with a:

#### E0030

Remember to BSAVE the program with the correct filename, address and length parameters as given in the article.

Keying In Source Code The source code portion of a machine language program is provided only to better explain the program's operation. If you wish to key it in, you will need an assembler. The S-C Assembler is used to generate all source code printed in Hardcore COMPUTIST. Without this assembler, you will have to translate pieces of the source code into something *your* assembler will understand. A table of S-C Assembler directives just for this purpose was printed in Hardcore COMPUTIST No. 17. To translate source code, you will need to understand the directives of your assembler and convert the directives used in the source code listing to similar directives used by your assembler.

Computing Checksums Checksums are four digit hexadecimal numbers which verify whether or not you keyed a program exactly as it was printed in Hardcore COMPUTIST. There are two types of checksums: one created by the CHECKBIN program (for machine language programs) and the other created by the CHECKSOFT program (for BASIC programs). Both programs appeared in Hardcore COMPUTIST No. 1 and The Best of Hardcore Computing. An update to CHECKSOFT appeared in Hardcore COMPUTIST No. 18. If the checksums these programs create on your computer match the checksums accompanying the program in the magazine, then you keyed in the program correctly. If not, the program is incorrect at the line where the first checksum differs.

1) To compute CHECKSOFT checksums:

### LOAD filename BRUNCHECKSOFT

Get the checksums with

&

And correct the program where the checksums differ.

2) To compute CHECKBIN checksums:

CALL -151

**BLOAD** filename

Install CHECKBIN at an out of the way place BRUN CHECKBIN, A\$6000

Get the checksums by typing the starting address, a period and ending address of the file followed by a  $\square Y$ .

xxx.xxx Y

And correct the lines at which the checksums differ.

### How-To's Of Hardcore

Welcome to Hardcore COMPUTIST, a publication devoted to the serious user of Apple ][ and Apple ][ compatible computers. Our magazine contains information you are not likely to find in any of the other major journals dedicated to the Apple market.

Our editorial policy is that we do NOT condone software piracy, but we do believe that honest users are entitled to backup commercial disks they have purchased. In addition to the security of a backup disk, the removal of copy protection gives the user the option of modifying application programs to meet his or her needs.

New readers are advised to read this page carefully to avoid frustration when attempting to follow a softkey or when entering the programs printed in this issue.

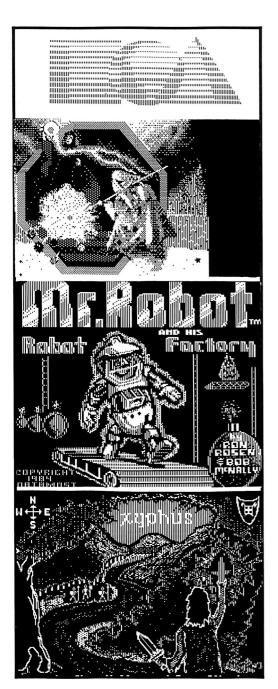

This month's cover: Graphics from MR. ROBOT AND HIS ROBOT FACTORY, by Datamost, Inc.

Address all advertising inquiries to Hardcore COMPUTIST, Advertising Department, PO Box 110816, Tacoma, WA 98411. Mail manuscripts or requests for Writer's Guides to Hardcore COMPUTIST, PO Box 110846-K, Tacoma, WA 98411.
Return postage must accompany all manuscripts, drawings,

photos, disks, or tapes if they are to be returned. Unsolicited manuscripts will be returned only if adequate return postage is

Entire contents copyright 1985 by SoftKey Publishing. All rights reserved. Copying done for other than personal or internal reference (without express written permission from the publisher)

is prohibited.
The editorial staff assumes no liability or responsibility for the products advertised in the magazine. Any opinions expressed by the authors are not necessarily those of Hardcore COMPUTIST magazine or SoftKey Publishing.

Apple usually refers to the Apple II or II Plus Computer, and

is a trademark of Apple Computers, Inc.

SUBSCRIPTIONS: Rates (for 6 issues): U.S. \$20, U.S. 1st Class \$24, Canada \$34, Mexico \$39, Foreign \$60. Direct inquiries to: Haddcore COMPUTIST, Subscription Department, PO Box 110846-T, Tacoma, WA 98411. Please include address label with correspondence.

DOMESTIC DEALER RATES: Call (206) 474-5750 for more information

Change Of Address: Please allow 4 weeks for change of address to take effect. On postal form 3576 supply your new address and your most recent address label. Issues missed due to non-receipt of change of address may be acquired at the regular back issue rate

Hardcore Issue 24

Publisher/Editor: Charles R. Haight Managing Editor: Ray Darrah Technical Editor: Robert Knowles Circulation: Michelle Frank, Debbie Koval Production & Graphics: Taryn Bates Advertising: (206) 474-5750 Printing: Valco Graphics Inc., Scattle, WA
Hardcore COMPUTIST is published monthly, except December, by SoftKey Publishing, 5233 S. Washington, Tacoma, WA 98409 Phone: (206) 474-5750

### softkeys

### 10 Electronic Arts Software

As an update to the Electronic Arts softkey appearing in Hardcore COMPUTIST No. 13, this article shows how to deprotect three more EA releases (Seven Cities of Gold, Archon II: Adept and Adventure Construction Set). by Steve and Rod Smith

### **Grolier Software**

Make backups of the Knowledge Explorer series of programs from Grolier Educational Software. by Jay O'Donnell

### 14 Xyphus

Fight evil in the form of altered markers and address headers on this Ultima-style adventure. by Glenn Schmottlach

### 18 F-15 Strike Eagle

Blow away enemy pilots and shoot down an ambitious copy-protection scheme. by Larry Jasonowicz

#### 20 **Injured Engine**

Between inside views of an engine with this game, take a good look at how it was protected. by Clay Harrell

### feature

### **Essential Data Duplicator copy parms**

The latest list of parameters for E.D.D. III, as provided to us by Utilico Microware. Check this list for all your favorite programs. from Utilico Microware

### core

### 16 Direct Sector Access From DOS

Add two new useful commands for reading and writing sectors directly to and from the disk. It's almost like having a built-in sector editor! by Bryan Farlow and Robert Knowles

### departments

- Input
- **Most Wanted List**
- **Bugs**
- Readers' Softkey & Copy Exchange

Softkeys for:

Datamost's Mr. Robot And His Robot Factory by Danny Pollak, XPS's Applecillin II by Mike Stafford, Spinnaker's Alphabet Zoo by Eward E. Harte, MD, Datasoft's Fathoms 40 by Ken Black, Sierra On-Line's Story Maker by Nick Galbreath, Counterpoint's Early Games Matchmaker by Michael A. Coffey, Epyx's Robots Of Dawn by Phil Patengale.

### input

#### Please address letters to:

Hardcore COMPUTIST Editorial Department PO Box 110846-K Tacoma, WA 98411

Include your name, address and phone.

Correspondence appearing in the INPUT section may be edited for clarity and space requirements. In addition, because of the great number of letters that we receive and the small size of our staff, a response to each letter is not guaranteed.

### **Rescue Raider Troubles**

Well, it looks like Sir-Tech has gotten wise. They placed copy-protection on "Rescue Raiders" different from that which was removed in Hardcore COMPUTIST No. 16. You can no longer copy the disk with COPYA, let alone read from it with a sector editor and therefore, cannot perform the deprotection procedure. Is there anyone who has version 1.5 and has discovered the password? If so, how did you do it?

Also, second my vote on a Hardcore BBS system. I think it would be a very good addition. Just as a suggestion, you could set it up so only Hardcore COMPUTIST subscribers could access the system. If, or when, they do not renew their subscription, you could just delete them from the BBS so they could not access it with their old password.

On the topic of bulletin boards, my friend and I have one set up. It's not much (yet) but you might like to give it a call. The number is: (517) 546-9503 and it is called "Montay IV". If you do call, let the captains know that you saw this in "Hardcore COMPUTIST".

Rob Klingsten Howell, MI 48843

### **A Hardcore Protection**

First, let me say that this is the only Apple computer magazine worth buying that I know of! Keep up the good work.

Now by using the 40 track init method by Yin H. Pun (Input by R. Boreiko Hardcore COMPUTIST No. 21 Page 5) and a slightly modified VTOC mover by Rohn Smith (Hardcore COMPUTIST No. 18 pages 25 and 26) I have a copy protection method that makes a disk that none of my bit copiers can touch. Here are the steps:

- 1) Boot Dos 3.3 or equal disk
- 2) Type FP to clear memory
- 3) Type POKE 44725.160
- 4) Type POKE 46063.40
- 5) Type POKE 48894.40
- 6) Create Hello program
- 7) Insert disk and type INIT HELLO
- 8) Put all desired programs on disk
- Insert disk with VTOC mover on it and BLOAD it
- 10) Enter monitor and type:

0325:27 033B:27 0345:27 3D0G

- 11) Insert 40 track disk and type CALL 769
- 12) Sector edit track 01 sector 09
- 13) Change address \$01 from \$11 to \$27

You now have a disk that bit copiers cannot copy.

Address Unknown

### The Franklin Answer

In response to Mr. Trueman's letter in Hardcore COMPUTIST No. 20 and in addition to Mr. Baker's letter, I'd like to provide the following information.

The ACES HIGH Club of Denver is a primarily Franklin users group with a smattering of Apple II+ and Apple //e owners. It has a BBS that can be called 24 hours, 7 days a week at 303-329-6749. Downloads and technical information are available but you must be a club member to get more than bulletin

capabilities. Currently, there are about 125 members who meet once a month with a help-session the following weekend. Information on dues and membership can be obtained by writing:

Editor ACES HIGH 8356 E. Princton Ave. Denver, CO 80237

Another BBS that is available is the ACENET system run by Jay Desio at 318-537-4085. Jay's system features direct technical support from Franklin Computer Corp. as well as the usual BBS sections.

As for other clubs, there are three more we are aware of in Mobile, Alabama; Jacksonville, Florida and Biloxi, Mississippi. These plus other clubs are usually listed in the COMPUTER SHOPPER magazine.

As for the COMPUTIST, the articles and softkeys have really improved over the years, especially the softkeys where more description is given about the why and how it works. While most of the information for Apple ][ Plus machines is relative, we do hope you will continue to include and improve the discussions on Franklin differences and how it may be used to advantage. Which, prompts me to ask that your technical personnel look into the new Franklin F-Dos Hardboot machines and determine if it offers some new benefits in machine usage.

Paul R. Widinski Denver, CO

### **New Infocom Softkey**

Infocom, Inc. has some very interesting text adventures on the market today. They recently changed their copy protection slightly, making the softkey outlined in Hardcore COMPUTIST No. 4 almost useless. It does, however, form the basis of this softkey.

### THE PROCEDURE

The first thing we must do is load in COPYA (on your system master disk).

### **RUN COPYA**

Then, hit CC. When the program BREAK's, delete the line that reloads

### input

COPY.OBJØ.

70

Make a new line to stop the drive from turning while swapping disks (this part is not needed if you have two drives).

### 365 POKE 49384,0

Enter the Apple's monitor.

#### CALL-151

Type in the following machine code:

B925:18 60 B988:18 60 BE48:18 60 B8FB:29 00 3D0G

Note that the third change is the only one listed in the Hardcore COMPUTIST softkey. Next, execute the COPYA program

#### **RUN**

Copy the entire disk.

When the disk is copied, reboot a disk (so the drive will quit whirring when not in use) and run a sector editor (such as The Inspector.)

Sector edit:

| ${\tt TRACK:SECTOR:BYTE:FROM:TO}$ |    |    |    |    |  |  |  |  |
|-----------------------------------|----|----|----|----|--|--|--|--|
|                                   |    |    |    |    |  |  |  |  |
| ØØ                                | Ø2 | 5D | BC | AD |  |  |  |  |
| ØØ                                | Ø2 | FB | C9 | 29 |  |  |  |  |
| ØØ                                | Ø2 | FC | BC | ØØ |  |  |  |  |

The backup disk should now work and be fully COPYAable.

Address Unkown

### Scholastic Bankstree Writer Fix

Well, thank's again for the fine work. I just received Hardcore COMPUTIST No. 18 just when I needed Checksoft v2.0. I also needed the Scholastic version of Bankstreet Writer. There are two minor problems with the softkey. First, it works with version 1.3, but not with the newer 2.2 which allows embeded printer control characters. So, here is another challenge for you.

In addition, the UTILITY mode doesn't work on the softkeyed disk. But, have I got a deal for you--here are the patches to restore it.

### PATCHING UTILITY MODE

The Utility mode doesn't work since BSW is trying to read a file of parameters.

INITFILE!, from a protected disk. But the softkeyed BSW is no longer protected so it bombs.

The Utility program is a BASIC program that switches to protected mode with a "CALL 16384" and to unprotected mode with a "CALL 16387". The easiest way to deactivate these CALLs is to replace the BASIC token for CALL, "8C" with the token for REM, "B2". Therefore, search for two 8C313633383400's and two 8C313633383700's and replace the 8C's with B2's. Here are the changes for my disk.

| TRK  | SECT | BYTE | FROM | T0   |
|------|------|------|------|------|
| \$19 | \$Ø1 | \$F3 | \$8C | \$B2 |
| \$19 | \$ØF | \$29 | \$8C | \$B2 |
| \$1A | \$ØC | \$39 | \$8C | \$B2 |
| \$1A | \$ØC | \$85 | \$8C | \$B2 |

These changes will result in a fully functioning BSW v1.3 disk.

Back in Hardcore COMPUTIST No. 17, I had a devil of a time trying to do the Crossword Magic. I had trouble following it and it didn't work.

Wes Felty Bothell, WA

### Cards for Sale

I am a long-time subscriber to your magazine. Recently, I purchased 7 APPLE INTEGER CARDS (you know with the old F8 ROM and a little red switch). I would place an ad in your magazine but for only 7 cards, it would hardly pay. So here is what I propose, anyone on your staff or friends can purchase any or all of the 7 for \$20.00 each, on a "first-come first-serve" basis until they are gone. Included in the \$20.00 is cost for shipping and postage back to the purchaser. I will not accept checks. Money orders or certified checks only!! Make out the Money order to Robert J. Hofemann, 4027 Cranford Circle, San Jose, CA 95124 if you are interested.

Robert J. Hofemann San Jose, CA

### **Double Those ROMS**

I just finished using "Double your ROM

Space" from Hardcore COMPUTIST No. 19, both for a Franklin and an Apple II+. Your method worked great for both, but there is at least one problem that your readers will want to know about. With an Apple II+ and an "official" Apple Language Card, the modified ROM doesn't work. With both switch settings, you get the same ROM and cursor. To fix this problem, you need to modify one chip on the Language Card. Pull the small chip in the upper right corner of the Apple Language Card, a 74LS20, and bend pin 6 up out of the way. Replace the IC in the socket without pin 6 going into the socket. This fix is needed only for the "official" Apple Computer manufactured Language Card.

This fix allows both halfs of the 2732 to operate correctly.

I would like to tell you about another problem that I ran into, in case anyone else experiences it. The EPROM for the Franklin worked great with no problems, but I tried to take a shortcut for the Apple II+. I jumped a wire from pin 12 to pin 18. Pin 18 was cut off. This worked OK for a 2716, except of course, ProDOS wouldn't BOOT. When I tried to do the same thing with a 2732, both halfs of the EPROM worked, apparently normally, but ProDOS wouldn't BOOT under the "normal" or modified ROM. I have an Applesurance Disk controller card that test all of RAM and ROM on a cold boot. It showed errors in the F8 ROM on the language card, no less. Therefore, I made the modifications to the motherboard from your directions. I only had one 74LS02 in the patch area and all of its gates were in use. Therefore, I had to wire in a new 74LS02, a trivial job.

Thanks again for the article. It is exactly what I have been waiting for. I didn't want to modify my F8 if it would prevent some software from BOOTing. I want to try the same techniques now with the Inspector/Watson placed on the D0 and D8 chips with 2732 chips.

Wesley Felty Bothell, WA

### **A2PB1 Procedure Rebounds**

Let me commend you on the Macro System. It has saved me much time.

I had some problems with the softkey for A2-PB1 Night Mission. I had difficulty on page 14, #3. When I executed the command 301<300.BFFFM the screen got full of inversed

### input

characters and my system locked up completely. I am using a 128K enhanced //e but I doubt this has anything to do with it (because I tested it on a friend's computer). When I checked my system, it says SYSTEM OK. Please get back to me on what the problem is.

William Vandervoort Orlando, FL

Mr. Vandervoort: At this point in the procedure, your screen is supposed to be filled with asterisks. If your machine doesn't come back to you, it's probably because DOS is connected, to avoid this, try typing "ODP ODK" before this step.

### Customized Drive Speed Raptures

After reading William Wingfields "Customized Drive Speed Control" and then doing the job myself, I decided that a few extra pointers were appropriate.

- 1) Not all Disk II's use a 5K pot to adjust the drive speed. Mine was a 50K pot, thus everything was off by a factor of 10. Many retailers don't allow returns on electrical parts, so make sure you know what size(s) you need in advance.
- 2) In my case, I really needed my VOM to determine which padding resistors to purchase. I ended up with a 3.6K and 36K so I strongly recommended having a VOM before attempting this project.
- 3) Before removing the original pot make sure the drive speed is correct. This way you can measure the resistence between the wiper and each terminal with the VOM to get an idea of which resistors your own drive will require. For example, my original pot (50K) measured:

41.5K wiper-CCW 8.5K wiper-CW

Since I was using a 10K pot I subtracted 5K (half of 10K for each side) from each value, giving me:

10K new pot 36.5K wiper-CCW 3.5K wiper-CW The closest actual sizes available were 36K and 3.6K which worked out great. It really is a nice addition to the disk drive...Good idea, Bill!!

Lloyd Glade Federal Way, WA

### Owner of a Lonely Apple

There are more than 100,000 Apple /// owners in the U.S. alone--and alone pretty well sums it up. We are trying to overcome that; the following is our most current ad:

The Apple /// Owners & Users Group International is an independent, non-profit organization for all Apple ///ers without a LOCAL Users Group or not connected to one via a modem (or any other ///er). Started in 1983 in Naples, Italy, we publish a monthly newsletter, the "Apple /// News & Views," containing /// news gleaned from every source possible, attempting to answer or obtain answers to mrmnrt's questions, and are building a "library" of EVERY piece of Apple /// Public Domain Software available. COST? Annual dues are \$5.00 per calendar year in the U.S. (\$20 foreign); however, this may change as we grow together. Software is \$3 per disk (Members only, U.S. postage included; \$7.50 foreign). Interested? Write for an application! Already a member; why not let other /// owners/users know about us? Put up copies of this introduction in your local computer stores!

Apple /// Owner & Users Group International c/o H. Joseph Dobrowolski PO Box 913 Langley AFB, VA 23665

Silence & indifference helped kill the ///'s production, so let's be well but be heard! We hope to see our notice in your publication soon.

H. Joseph Dobrowolski Langley AFB, VA

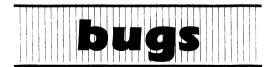

### Hardcore COMPUTIST No. 22:

Softkey for Morlocs Tower:

On page 8, step 5 should say "1A1C: 29 00" instead of "A1C: 29 00".

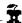

### Most

### Wanted

### List

### Need help backing-up a particularly stubborn program?

Send us the name of the program and its manufacturer and we'll add it to our Most Wanted List, a column (updated each issue) which helps to keep Hardcore COMPUTIST readers informed of the programs for which softkeys are MOST needed. Send your requests to:

Hardcore COMPUTIST Wanted List PO Box 110846-K Tacoma, WA 98411

If you know how to deprotect unlock, or modify any of the programs below, let us know. You'll be helping your fellow Hardcore COMPUTIST readers and earning MONEY at the same time. Send the information to us in article form on a DOS 3.3 diskette.

Mouse Calc Apple Computer

Apple Business Graphics Apple Computer

Flight Simulator II Sub Logic

Factory Sunburst Communicating

Jane Arktronics

Bookends Sensible Software

Visiblend Microlab

Sundog FTL Games

Sundog, V2 FTL Games

Lifesaver Microlab

Catalyst Quark, Inc.

Gutenburg

Jr. & Sr. Micromation LTD

Prime Plotter Primesoft Corp.

Zardax Computer Solutions

Prime Plotter Primesoft Corp.

Zardax Computer Solutions

The Handlers Silicon Valley Systems

Milliken Math Series (NEW) Milliken Publishing

The Apple's Core: Parts 1-3 The Professor

King's Quest Sierra On-line

Hayes Terminal Program Hayes
Fun Bunch Unicorn

### readers' softkey & copy exchange

Danny Pollak's softkey for...

## Mr. Robot and his Robot Factory

Mr. Robot and His Robot Factory
Datamost, Inc.
8943 Fullbright Ave.
Chatsworth, CA 91311

### **Requirements:**

48K Apple ][ Mr. Robot And His Robot Factory An initialized slave disk

Mr. Robot And His Robot Factory is an arcade game by Datamost in which you move Mr. Robot around the screen picking up power pills while trying to avoid the alienfire which can kill Mr. Robot. The softkey for Mr. Robot is as follows:

- 1) Boot the Mr. Robot diskette.
- 2) Go past the animated Mr. Robot picture to the title page. Press Reset repeatedly until out of the program.
- 3) Type in the following:

CALL-151 3600<9600.BFFFM 2500<F00.1FFFM

4) Insert the initialized DOS 3.3 disk into drive one and reboot.

6 P

5) Enter the following hexdump. It moves the Mr. Robot code to its proper locations when executed.

### **CALL-151**

| 24DØ: | A2 | ØØ | ΑØ | FF | 84 | 3E | C8 | 84 | \$68C6 |
|-------|----|----|----|----|----|----|----|----|--------|
| 24D8: | 3C | 84 | 42 | BD | F7 | 24 | 85 | 43 | \$3A4B |
| 24EØ: | E8 | BD | F7 | 24 | 85 | 3D | E8 | BD | \$3C19 |
| 24E8: | F7 | 24 | 85 | 3F | E8 | 20 | 2C | FΕ | \$2843 |
| 24FØ: | ΕØ | Ø6 | DØ | DE | 4C | ØØ | 76 | 96 | \$91BE |
| 24F8: | 36 | 5F | ØF | 25 | 35 |    |    |    | \$C929 |

6) Save the game to the initialized disk with

### BSAVE MR. ROBOT, A\$24D0, L\$7130

And there you have it. Now the program is accessible to you so that you can add some nifty APTs. You can also create your own levels for hours of fun. Be sure to save the levels you create on a separate formatted disk.

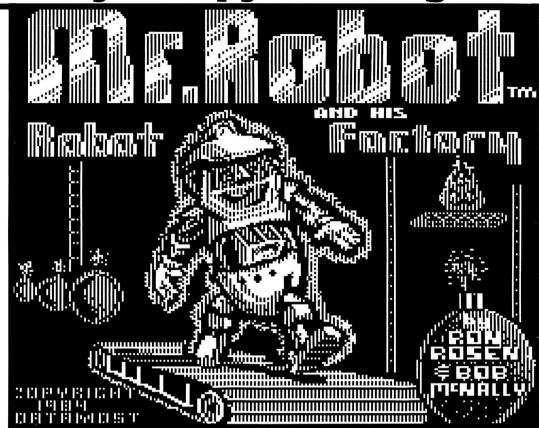

Mike Stafford's softkey for...

### Applecillin II

Applecillin II XPS, Inc. P.O. Box 140 Carlisle, PA 17013

Requirements: 48K Apple ][ Plus COPYA A sector editor A blank disk

Applecillin is a diagnostic program for analyzing and detecting problems with your computer, drive, or monitor. The version I have is for the ][ Plus, but I believe it is available for all of the Apple ][ series, up to and including the //e. Unfortunately, like most software, it is copy protected, but luckily not very heavily.

I usually try to use Super IOB's Swap controller first when softkeying a program, as it is the easiest method, but this program uses a custom DOS and direct disk access to load the program, thus ruling out the Swap method. I next tried Old Faithful, COPYA, with a modification to ignore address end marks as Applecillin uses AA DE instead of the normal DE AA. This worked fine, except a modification to the DOS was required to ignore the now normal prologue bytes.

Here's the step-by-step method:

1) Run COPYA from your DOS 3.3 system master. Don't answer any questions yet.

### RUN COPYA

2) Hit ©C to enter BASIC, delete line 70 of COPYA, then enter the Monitor, and enter this modification to ignore address end marks when copying.

70 CALL-151 B988:18 60

3) Re-enter BASIC, then run the program.

©C RUN

4) You now have an unprotected version of Applecillin, but it requires a small modification to work properly. Get out your favorite sector editor, (I use Copy ][ Plus 5.0), and read in track 0, sector 3. Change bytes \$92 and \$93 from D0 AE to EA EA, and change bytes \$9C and \$9D from D0 A4 to EA EA. Write the sector back to your copy.

That's it, you should now have a perfectly functioning COPYAable copy of Applecillin. I hope you never need to use it!

Note: For some strange reason, the unprotected disk created by this softkey cannot reliably be reproduced by the Copy Disk option on Copy II 5.0, however COPYA and the Fast Disk Backup on Locksmith work just fine.

### readers' softkey & copy exchange

Edwdard E. Harte, M.D., softkeys...

### Alphabet Zoo

Alphabet Zoo Spinnaker Software One Kendall Sq. Cambridge, MA 02139

### **Requirements:**

Alphabet Zoo disk Super IOB v1.2 A blank disk

Alphabet Zoo by Spinnaker Software is a very enjoyable educational game for children ages 3-8. The protection scheme utilized is altered address prologues and epilogues, and altered data prologue and epilogues. The address header is AA D5 AB, and the epilogue is DE AB. The data header is AA D5 EB, and its epilogue is ED AA EB. The IOB controller is written to deal with the altered marks.

The following is the softkey for deprotecting the disk.

1) Initialize a disk with normal DOS using "AZ#2" as the boot program name.

### INIT AZ#2

- 2) Install the Alphabet Zoo Controller in Super IOB.
- 3) Run Super IOB. Do not utilize the Format disk option.
- 4) Enjoy!

Now when your child uses the copy disk as a Frisbee, it won't cost much to replace it.

### controller

1000 REM ALPHABET ZOO CONTROLLER 1010 TK = 3 :ST = 0 :LT = 35 :CD = WR 1020 T1 = TK : GOSUB 490 : RESTORE : GOSUB 170 : GOSUB 19Ø: GOSUB 21Ø: ONERR GOTO 55Ø 1Ø3Ø GOSUB 43Ø : GOSUB 1ØØ : ST = ST + 1 : IF ST < DOS THEN 1030 1040 IF BF THEN 1060 1050 ST = 0 : TK = TK + 1 : IF TK < LT THEN 10301Ø6Ø GOSUB 49Ø : GOSUB 23Ø :TK = T1 :ST = Ø 1070 GOSUB 430 : GOSUB 100 : ST = ST + 1 : IF ST < DOS THEN 1070 1080 ST = 0 : TK = TK + 1 : IF BF = 0 AND TK < LT THEN1070 1090 IF TK < LT THEN 1020 1100 HOME : PRINT : PRINT "DONE WITH COPY" : 62000 REM DATA FOR MARKS 62Ø1Ø DATA ^ ^ 17Ø ,213 ,171 ,17Ø ,213 ,235

### controller checksums

| 1000 | - | \$356B | 1070  | _ | \$F14A |  |
|------|---|--------|-------|---|--------|--|
| 1010 | - | \$3565 | 1080  | - | \$E365 |  |
| 1020 | - | \$EØ8F | 1090  | _ | \$5841 |  |
| 1030 | - | \$F68E | 1100  | _ | \$EF53 |  |
| 1040 | - | \$E8AF | 62000 | _ | \$88A6 |  |
| 1050 | - | \$C6A8 | 62010 | - | \$EBBD |  |
| 1060 | _ | \$F94F |       |   |        |  |

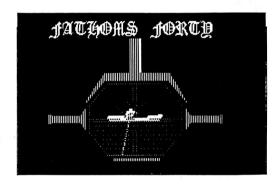

Ken Black's softkey for...

### Fathoms 40

Fathoms 40 Datasoft, Inc. 19808 Nordoff Chatsworth, CA 91311

### **Requirements:**

48k Apple ][ One blank disk Super IOB v1.5 Fathoms 40 Game Disk

The reason I got started in deprotecting disks is that I lost a good disk I was using and had to pay for it. All it takes is one time to have an accident and it's gone. The reason I wanted to back up (softkey) Fathoms 40 was that all my bit copiers gave nonbootable copies. The hi-res screens of this game are great and this has to be the best sub game on the market today. It's definitely worth it to back up any program you like as much as I like this one.

Well, the procedure for this is the same for many other disks on the market. The protection scheme on this disk uses an altered address epilogue. We will use Super IOB (yet again) to put all the files on a regular DOS 3.3 disk. The procedure is as follows:

- 1) INITialize a disk with DOS 3.3. Use HELLO for the filename.
- 2) Install the controller program into Super IOB v1.5 and copy the Fathoms 40 disk (except

the DOS) onto a blank disk. The controller takes into account the altered epilogues on the disk.

3) Put the original away. You now have a perfect COPYA disk. A good hi-speed DOS such as Pronto Dos will help considerably.

A note to other beginners like me: Try something like this procedure on other programs. I've seen it work on several others. Some will require sector edits but that's some detective work you'll have to solve. Now where was that convoy...

### controller

1000 REM FAST CONTROLLER FOR FATHOMS 40
1010 TK = 3 : LT = 35 : ST = 15 : LS = 15 : CD = WR : FAST = 1

1020 GOSUB 490 : RESTORE : GOSUB 170 : GOSUB 610 1030 GOSUB 490 : GOSUB 230 : GOSUB 610 : IF PEEK (TRK) = LT THEN 1050

1040 TK = PEEK (TRK) : ST = PEEK (SCT) : GOTO 1020

1050 HOME : PRINT "COPYDONE" : END 5000 DATA 204 ,170 ,222 ,170

### controller checksums

| 1000 | _ | \$356B | 1040 | - | \$43C5 |
|------|---|--------|------|---|--------|
| 1010 | _ | \$2445 | 1050 | - | \$9845 |
| 1020 | - | \$F471 | 5000 | _ | \$1588 |
| 1030 | - | \$A55A |      |   |        |

Î

Nick Galbreath's softkey for...

### Story Maker

Story Maker Sierra On-Line Systems 36575 Mudge Ranch Rd. Coarsegold, CA 93614

### Requirements:

Apple ][
COPYA or equivalent sector copier
A sector editor

To crack Story Maker, use COPYA to copy it, then get out a sector editor and make these changes:

| T | RK | SEC | BYTE | FROM | TC   |
|---|----|-----|------|------|------|
|   | 9  | 7   | \$ØØ | \$20 | \$40 |
|   | 9  | 7   | \$Ø1 | \$4A | \$E9 |
|   | 9  | 7   | \$Ø2 | \$13 | \$ØF |
| _ |    |     |      |      |      |

### readers' softkey & copy exchange

Michael A Coffey's softkey for...

### Matchmaker

Early Games Matchmaker Counterpoint Software, Inc. 4005 West 64th St. Minneapolis, MN 55435 \$39.95

### Requirements:

Apple ][ with 48K Super IOB v1.2 A blank disk

Matchmaker was created to provide even the youngest preschooler with an enjoyable, educationally sound computer game. It promotes matching, discriminating, and grouping skills through the use of a variety of colors, configurations and exercises. Each game is sequenced from the easiest to most difficult task and are self correcting; thus allowing the child to know why an answer is right or wrong.

The protection scheme defeated every attempt by the best bit copiers on the market to provide me with a backup. Since there is a lot of disk interaction, a single Binary file is out of the question. Luckily, the use of Super IOB can quickly solve the problem. The nonstandard DOS does a nibble count on nonessential Track 10 (\$A). Tracks 7 to 9 and 11 to 34 (\$7 to \$9 and \$B\$ to \$22) are written with altered address marks. (BB AA 96 instead of D5 AA 96) Tracks 3 to 6 are empty.

To defeat this copy protection, first INITialize a blank disk using the following as the HELLO program:

### **10 REM**

Second, DELETE the HELLO program, because we will use the HELLO program already on the disk. Next type the controller at the end of this article into Super IOB. After RUNning Super IOB you will have your unprotected backup. Since we don't need Track 10 (\$A), I included a sector edit routine to modify the VTOC so as to show the track as free and usable.

### controller

1000 REM MATCHMAKER CONTROLLER 1010 TK = 7 :ST = 0 :LT = 35 :CD = WR 1020 T1 = TK : GOSUB 490 : RESTORE : GOSUB 190 1030 GOSUB 430 : GOSUB 100 :ST = ST + 1 : IF ST < DOS THEN 1030 1040 IF BF THEN 1060

1050 ST = 0 : TK = TK + 1 : IF TK = 10 THEN TK = 11

1055 IF TK < LT THEN 1030 1060 GOSUB 310 : GOSUB 230 : GOSUB 490 : TK = T1

1065 IF TK = 10 THEN TK = 11

 $ST = \emptyset$ 

1070 GOSUB 430 : GOSUB 100 :ST = ST + 1 : IF ST < DOS THEN 1070

1080 ST = 0 :TK = TK + 1 : IF BF = 0 AND (TK < LT ) AND (TK < > 10 ) THEN 1070

1085 | F TK = 10 THEN TK = 11 : GOTO 1070

1090 IF TK < LT THEN 1020

1100 HOME : PRINT : PRINT "DONE" WITH COPY" :

1110 DATA 187 ,170 ,150

1120 DATA 2CHANGES

1130 DATA 17, 0, 96, 255, 17, 0, 97, 255

### controller checksums

|      | _                        |      |          |
|------|--------------------------|------|----------|
| 1000 | - \$356B                 | 1070 | - \$2401 |
| 1010 | - \$3F61                 | 1080 | - \$8F5Ø |
| 1020 | - \$1733                 | 1Ø85 | - \$8DEF |
| 1030 | - \$Ø132                 | 1090 | - \$26C7 |
| 1040 | <ul><li>\$4BDD</li></ul> | 1100 | - \$B54D |
| 1050 | - \$B72F                 | 111Ø | - \$463D |
| 1055 | - \$C98A                 | 112Ø | - \$748B |
| 1060 | - \$23FA                 | 1130 | - \$39EE |
| 1Ø65 | - \$2CØ4                 |      |          |
|      |                          |      |          |

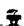

### Phil Pattengale's softkey for...

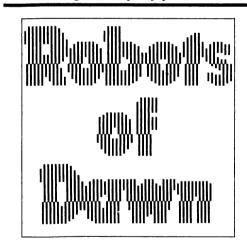

Robots of Dawn Epyx, Inc. 1043 Kiel Ct. Sunnyvale, CA 94089

### **Requirements:**

Apple ][
COPYA
A sector editor
A blank disk
Robots of Dawn disk

You, Lije Baley, Earth's Greatest Living Detective, are on the planet Aurora to investigate the murder of your friend, Dr. Han Fastolfe. You are the main character in Epyx's

text adventure Robots of Dawn, based on Isaac Asimov's novel of the same name. You certainly don't want your alter ego to die with the disk it's on, so you need a backup copy.

COPYA is unable to read the original normally, so a natural response is to disable DOS' error checking by changing byte \$B942 from \$38 to a \$18 (SEC to CLC). The copy doesn't appear to work, it just sits and spins.

Since we never see a prompt (]) when the original boots, it is doubtful that this program uses a modified DOS. Instead, it probably uses just the RWTS from DOS to just load the program into memory direct from the disk, without the use of any files. This tells me that I should boot code trace the disk since it is hanging during the boot process.

After modifying the boot0 code to read only the boot1 code and return to the monitor (see previous articles in Hardcore COMPUTIST on boot code tracing), doing the same to the next stage of loading, and examining that, we find that right after jumping from boot1 to boot2 at \$B700 there is a JSR \$BB00. Following \$BB00 down, we see some disk access code (C08v,X ;where y is a number between 0-F. These indicate disk reads and writes) followed by CoMPare (CMP) instructions. This is often a sign of protection code. They read parts of the disk and compare them with set values to determine if the disk is an original or not. In this case it doesn't matter what they are doing. It simply looks very, very suspicious.

Using a disk search utility, we find the offending JSR \$BB00 in track 0, sector 1, byte 1. Change the three bytes to NOPs (EA EA). When the disk is booted, it will not go into that subroutine, but will continue on instead, thinking that it is an original.

### **Summary:**

- 1) Boot your System Master
- 2) Enter the monitor

**CALL -151** 

 Kill DOS's error checking B942:18

4) Return to BASIC and run COPYA
3D0G
RUN COPYA

- 5) Copy the disk
- 6) Boot your sector editor
- 7) Change track \$00, sector \$01, bytes \$01-03 from \$20 00 BB to \$EA EA EA.
- 8) Write the sector back out.

That's it... You now have a completely COPYAable Robots of Dawn.

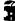

### **Electronic Arts software**

# Seven Cities of Gold Archon II: Adept Adventure Construction Set

by Steve and Rod Smith

Electronic Arts 2755 Campus Dr. San Mateo, CA 94403

#### **Requirements:**

64K Apple ][ and up

As many blank disk sides as you have original sides

A sector editor

Super IOB

A good copy program (with ability to do specific tracks or ignore errors)

A little ingenuity...

## Seven Cities of Gold

OK, we'll just start at the top of the list and work our way through. First up is Seven Cities of Gold.

If you have been reading the other softkeys for Electronic Arts, you may have noticed a pattern developing in the protection schemes used. Well, these programs are no exception. Seven Cities is quite easily deprotected, as one

does not have to convert the disk format into a DOS 3.3 compatible form. That's right, it's copyable right from the very start! Well, there is a slight catch; tracks \$05 and \$06 on the boot side are used for the protection scheme, but they are not needed for the program to work, so to start, copy side one of Seven Cities onto a blank, formatted disk, and ignore any errors on tracks \$05-\$06, or if your copy program allows, just skip these tracks entirely. Then, copy side two onto the back side of your blank disk or another disk if you prefer. Just be sure to correctly label which side is which.

Now, the protection scheme we have to eliminate resides completely on the boot side or side one. It consists of two calls to a subroutine which examines the disk to determine if it is a valid original or not. The first of these occurs during the boot process. A simple boot trace reveals where the subroutine and the call to it reside.

Assuming your controller card is in slot six, let's move the boot ROM to RAM and fix it so it returns to the monitor after loading track  $\emptyset$ , sector  $\emptyset$ .

CALL-151 9600<C600.C6FFM 96F8:4C 59 FF 9600G

Now, turn the drive off. Fix the code we just loaded to jump into the monitor after it's done, and make the controller load track 0, sector 0 to \$2800 instead of \$800, then execute at \$801 (which we just modified).

CØE8

83D:4C 59 FF 9659:28 96F8:4C 01 08 9600G C0E8

That last one turned off the drive again. Now, the next stage of the boot is at \$A806. The protection scheme lies at \$A003, and the call to it is at \$A147. It has been noted that placing an 18 60 code there would not work because Electronic Arts runs checksums on the code frequently. Well, you still may place an 18 60 there, but you must cover your tracks by balancing the checksum! This is done by placing an 18 60 40 at \$A147. On the actual disk this is on track \$01, sector \$0E, byte \$47-49. Use a sector editor to make the change. Now, continuing with the boot trace....

Electronic Arts always uses the same boot. After the initial loading and first call to the protection scheme, the code follows a tricky process of executing code through the aid of lookup tables. Well, there is an advantage to this. On all EA products the next stage of the boot is stored as an address at \$A946 in lobyte hibyte form, except it is encoded, but it is not too difficult to decode. The lobyte (\$A946) is EORed with a \$03 and the hibyte (\$A947) is EORed with a \$D9. Seven Cities has at \$A946 a 03 99, which decodes to 00 40. The next stage of the boot will jump to \$4000. To stop this, we change it to a 5A 26, which will decode into a \$FF59, and leave us in the monitor. Make the change, then turn on the drive with

C0E9

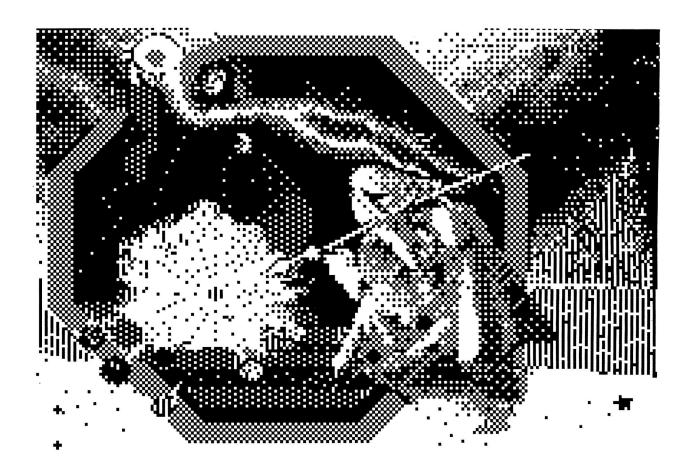

then continue the boot with

#### A806G

Be sure to take out the first call to the protection scheme!

Now, it should load in more code, make a funny drive sound as it makes its way past the protection scheme, toggle the lo-res graphics page, and then drop you into monitor. The code begins again at \$4000 and goes up to \$40C9, where there is a jump to the next section at \$6520. To stop this, we place at \$40C9 the following code:

### 40C9:AD 81 C0 4C 59 FF

that turns off the RAM card and drops us into the monitor. The reason for turning off the RAM card is because they have a modified ROM loaded that will not allow you to drop to the monitor properly. To continue the boot, type

### 4000G

When in monitor again, we look at the code starting at \$6520 on up. If you follow it carefully, you will see that it goes up to \$6875 where there is a JSR to \$6100, followed by a JMP to \$6994. The JSR to \$6100 is the call to the second protection subroutine. If we search the disk for 20 00 61, we find it on side one, track \$0E, sector \$07, byte 75. To eliminate the call and satisfy the checksum, we change it to a 2C 00 55, which is a harmless BIT instruction. After writing the change back to disk, we have an unprotected Seven Cities of Gold!

### **Summary**

- 1) Copy both sides of the program. Ignore errors on tracks \$05-\$06 on the boot side, or skip these tracks when copying.
- 2) Make these sector edits (all on the boot side):

| _ | Track | Sector | Start Byte | Change To  |
|---|-------|--------|------------|------------|
| _ | \$Ø1  | \$ØE   | \$47       | \$18 6Ø 4Ø |
|   | \$ØE  | \$Ø7   | \$75       | \$2C ØØ 55 |

### Next Up:

### Archon II

Now that we've had a taste of what deprotecting Electronic Arts is all about, we can easily continue with a couple more. Archon II is very similar to the protection used in Archon, except no bad things happen when the second call to the protection scheme is circumvented. This makes our project a little easier. To begin with, Archon II must be converted to a normal format. I refer you to Hardcore COMPUTIST No. 21 for the Super IOB controller details. Simply put, and reproduced here, the disk uses data markings of D5 BB CF (in the Archon article they were identified as DE BB CF. This

is incorrect). If you use Super IOB then use this controller.

The controller is as follows:

### **Controller**

1000 REM ARCHON II CONTROLLER

1010 TK = 0 :ST = 0 :LT = 35 :CD = WR

1020 T1 = TK : GOSUB 490 : IF TK > 3 THEN RESTORE : GOSUB 210

1030 GOSUB 430 : GOSUB 100 :ST = ST + 1 : IF ST < DOS THEN 1030

1035 IF TK = 2 THEN GOSUB 210

1040 IF BF THEN 1060

1050 ST = 0 :TK = TK + 1 + (TK = 4 ) \* 2 : IF TK < LT THEN 1030

1060 GOSUB 310 : GOSUB 230 : GOSUB 490 : TK = T1 :  $ST = \emptyset$ 

1070 GOSUB 430 : GOSUB 100 :ST = ST + 1 : IF ST < DOS THEN 1070

1080 ST = 0 :TK = TK + 1 + (TK = 4 ) \* 2 : IF BF = 0 AND TK < LT THEN 1070

1090 IF TK < LT THEN 1020

1100 HOME: PRINT: PRINT "DONE": END

5000 DATA 213 ,187 ,207

5Ø1Ø DATA 9° CHANGES

5020 DATA 2 ,3 ,71 ,170

5030 DATA 2 ,3 ,81 ,173

5Ø4Ø DATA 1 ,15 ,Ø ,24

5050 DATA 1 ,15 ,1 ,96

5060 DATA 1 ,15 ,2 ,221

5070 DATA 4 .6 .107 .24

5080 DATA 4 ,6 ,108 ,96 5090 DATA 4 ,6 ,109 ,240

5100 DATA 4 ,6 ,110 ,126

### controller checksums

| 19 | ØØ  | _ | \$356B | 5000 | _ | \$41C1 |
|----|-----|---|--------|------|---|--------|
| 10 | 010 | - | \$3266 | 5010 | _ | \$3E6F |
| 10 | 92Ø | - | \$2E67 | 5020 | - | \$8177 |
| 10 | ð3Ø | - | \$3866 | 5Ø3Ø | _ | \$2B67 |
| 10 | 35  | - | \$7BØB | 5Ø4Ø | - | \$9E34 |
| 10 | 94Ø | - | \$2B8Ø | 5Ø5Ø | - | \$6F94 |
| 10 | 95Ø | - | \$7275 | 5Ø6Ø | - | \$D78B |
| 10 | 96Ø | - | \$Ø8Ø3 | 5070 | - | \$169Ø |
| 10 | 37Ø | - | \$ØØØ6 | 5Ø8Ø | - | \$879D |
| 10 | 98Ø | - | \$8DØD | 5Ø9Ø | - | \$Ø8A7 |
| 10 | 99Ø | - | \$4CD7 | 5100 | - | \$4F2E |
| 11 | .ØØ | - | \$DDA1 |      |   |        |

What this basically does is convert the disk over to a normal DOS 3.3 format and performs a sector edit on track \$02, sector \$03, byte \$47 from BB to AA and byte \$51 from CF to AD.

OK, now we are ready to take out the main protection. As far as the first routine, it hasn't moved anywhere. But for a change of pace, I will show another way to avoid it that sometimes works. This involves disabling the actual track check routine. Doing this does not always work, but if it does, it is easier. It does work for Archon II.

Almost all of Electronic Arts' protection schemes are initiated with a 4C 69 xx where xx is the page that it resides. The boot has its code located at \$A000, so there we will find a 4C 69 A0. By putting an 18 60 there, we would skip the protection code, but not fool the checksum routine. If in monitor you add 4C+69 and then that result +A0, you will see what we need to have as a final number to balance. This is accomplished by placing at \$A000 an 18 60 DD:

### A000:18 60 DD

On the disk, this is track \$01, sector \$0F, byte \$00-\$02. Make this change with a sector editor. Now that we know what we are looking for as far as the protection code is concerned, we can scan the disk for any 4C 69's and see if they involve the protection scheme.

In summary, there is one more on track \$04, sector \$07 at bytes \$00-\$01. However, this time an 18 60 plus the balance will not work. We must go to the sure-fire method. So, we look at track \$04, sector \$06 (the code loads in reverse order). At byte \$6B we see the beginning of the call to the protection scheme. To eliminate this, we need a two byte balance along with the 18 60 because the carry needs to be set after our addition. 18+60=78, but does not set the carry flag. So, we use 18 60 F0 7E. The sum of these four bytes is equal to the sum of 20 1D F9 B0, which was there previously. This is all that is needed to deprotect Archon II.

### **Summary**

Convert the disk format using Super IOB or some other method. The Super IOB controller with this article includes the following sector edits. Otherwise, you will need to do this with a sector editor.

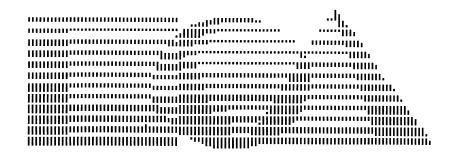

| sector | byte                                                         | from                                                                                                 | to                                                                                                    |
|--------|--------------------------------------------------------------|----------------------------------------------------------------------------------------------------|----------------------------------------------------------------------------------------------------|
| \$ØF   | \$ØØ                                                         | \$4C                                                                                                 | <br>\$18                                                                                                    |
| \$ØF   | \$Ø1                                                         | \$69                                                                                                 | \$6Ø                                                                                                    |
| \$ØF   | \$Ø2                                                         | \$AØ                                                                                                 | \$DD                                                                                                    |
| \$Ø3   | \$47                                                         | \$BB                                                                                                 | \$AA                                                                                                    |
| \$Ø3   | \$51                                                         | \$CF                                                                                                 | \$AD                                                                                                    |
| \$Ø6   | \$6B                                                         | <b>\$</b> 2Ø                                                                                         | \$18                                                                                                    |
| \$Ø6   | \$6C                                                         | \$1D                                                                                                 | \$6Ø                                                                                                    |
| \$06   | \$6D                                                         | \$F9                                                                                                 | \$FØ                                                                                                    |
| \$Ø6   | \$6E                                                         | \$BØ                                                                                                 | \$7E                                                                                                    |
|        | \$ØF<br>\$ØF<br>\$ØF<br>\$Ø3<br>\$Ø3<br>\$Ø6<br>\$Ø6<br>\$Ø6 | \$ØF \$ØØ<br>\$ØF \$Ø1<br>\$ØF \$Ø2<br>\$Ø3 \$47<br>\$Ø3 \$51<br>\$Ø6 \$6B<br>\$Ø6 \$6C<br>\$Ø6 \$6D | \$ØF \$ØØ \$4C<br>\$ØF \$Ø1 \$69<br>\$ØF \$Ø2 \$AØ<br>\$Ø3 \$47 \$BB<br>\$Ø3 \$51 \$CF<br>\$Ø6 \$6B \$2Ø<br>\$Ø6 \$6C \$1D<br>\$Ø6 \$6D \$F9 |

That's it!

### Next up:

### Adventure Construction Set

Boy, these are getting easy, aren't they? Well, with Adventure Construction Set, we don't even have to convert the format! It is in a copyable format to begin with, much like Seven Cities of Gold. In fact, it is the same format! So, copy sides 2, 3, and 4 with any normal copy program. For side 1, copy the disk and ignore errors on tracks \$05 and \$06, or skip them completely. We will disable the first call to the protection scheme in almost the same fashion as well. Just the balance bytes need to be modified. So on your copy of side one, edit track \$01, sector \$0E, byte \$47-\$4A to 18 60 80 70. OK, now to find some more protection code....

Unfortunately, they have modified the code slightly so that it looks different when executed in memory. The actual routines we want are encrypted on the disk. After a long round of detective work, I discovered that the other protection scheme code loaded in at \$BD00. The call resides within a routine at \$4054. This

routine is encoded on the disk and then decoded after being loaded in. Every other byte is EORed with an increasing value. A very interesting scheme indeed! The routine is accessed via lookup table. The bytes 54 40 are stored at \$4052, right before the actual routine. At the end of the routine, it jumps out to \$D37. My idea was to change the lookup table from 54 40 to 37 0D, and bypass the entire mess. However, changing the two bytes would throw their checksum off considerably, so I took another approach. The 54 in the table is a 53 when loaded and the 40 is left unchanged. The jump to \$D37 is at \$4073, so I thought, why not just have the lobyte point to 73 instead of 54? OK, well the checksum must balance encoded and decoded, so I had to come up with two bytes that would do so. By changing \$4052 from 53 to 74 will allow it to decode into 73 instead if 54. That's part of the solution. But I have added \$21 to the checksum in the encoded form and \$1F to it in decoded form. So I must change another byte to reverse that. It so happens that at \$4056 is a 25 that gets decoded to a 2C, by changing it to a 04 completes the solution! All of this is found on track \$07, sector \$0F, byte \$52 and \$56. Make these modifications and you are done!

### Summary

- 1) Copy all four sides using any decent copy program. On side one, ignore errors on tracks \$05-\$06, or just skip them.
- 2) With a sector editor, make the following modifications to your copy of side one:

| <br>track                                | sector                               | byte                         | to                           |  |
|------------------------------------------|--------------------------------------|------------------------------|------------------------------|--|
| <br>\$Ø1<br>\$Ø1<br>\$Ø1<br>\$Ø1<br>\$Ø1 | \$ØE<br>\$ØE<br>\$ØE<br>\$ØE<br>\$ØE | \$47<br>\$48<br>\$49<br>\$4A | \$18<br>\$60<br>\$80<br>\$70 |  |
| \$Ø7<br>\$Ø7                             | \$ØF<br>\$ØF                         | \$52<br>\$56                 | \$74<br>\$04                 |  |

Now you now have a deprotected copy of Adventure Construction Set!

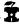

### **Grolier Software**

How to deprotect The Isle of Mem (both sides), Wonderquest, Informaster and others written in Pascal.

### by Jay O'Donnell

### Requirements:

48K Apple ][ and up A sector editor COPYA Blank disk(s) Isle of Mem, Informaster, WonderQuest or other Grolier disks

The Knowledge Explorer Series by Grolier is designed to teach young children how to use the encyclopedia. This is done by the use of games or tutorials and a volume of the New Book Of Knowledge Encyclopedia.

The Isle of Mem and the Troll Forest of Mem (side two) are like a Trivial Pursuit game for kids. You must collect twenty Mem stones to build your house before the hurricane comes. You receive a Mem stone each time you answer a trivia question. The answer can be found in a volume of the encyclopedia.

WonderQuest is used to learn about different people, places, and things. This is done by narrowing down the subject, by going through different sub-topics, until you find what you are looking for. It then tells you where to find it in the encyclopedia.

Informaster is a database which includes a tutorial on how to use it. It allows you to do most database tasks but it's not another DB Master.

These disks are great for schools or for a family who got "taken in" by an encyclopedia salesman and want their kids to learn how to use them. Their graphics are nice and they are written to be very user-friendly.

There are two different types of Grolier disks. The above mentioned and some more, written in Pascal. Others are in Applesoft and machine language. If you wish, skip the explanation on how I did it and go to the section marked "The Softkeys" to deprotect your Grolier disk.

If the disk boots with a BASIC prompt (]), then your disk only has a modified DOS. Go to the section on BASIC disks to deprotect

these, because they are easily dispatched with Super IOB.

If the disk boots like Wizardry, that is, if the screen fills full of inverse @'s on the boot then it is written in Pascal. These disks can normally copied with COPYA, but the copy will not work. This indicates that they have nibble counts.

In order for a nibble count to read the disk, it must first turn the drive on. This is done most commonly by a LDA \$C08C,X but there are other ways. With this in mind and armed with my sector editor I searched for 8C C0. On The Isle of Mem, I found this on track 1F, sector E (see listing with this softkey).

It turns on the disk drive and reads a value off the disk. Then it compares the value read to the real value. If it is not the same number, it will crash. The routine does this several times to be sure that the disk is an original.

### The Softkeys

Below is how to deprotect The Isle of Mem (both sides), WonderQuest, Informaster and others written in Pascal.

Isle of Mem side 1: Copy disk with COPYA and read track 1F sector E. Change byte 3B from a BD to a 60.

**Side two:** COPYA the disk and read track 1E sector 4. Change byte 49 from a BD to a 60.

WonderQuest: COPYA the disk and read track 22 sector 5. Change byte 9F from a BD to a 60.

**Informaster:** COPYA the disk and read track 1E sector 1. Change byte 07 from BD to a 60.

**Graphmaster:** COPYA the disk and read track 16 sector 2. Change byte C7 from a BD to a 60.

If the disk is written in Pascal and is not listed, follow these steps:

1) Use a sector editor with searching capabilities such as Tricky Dick and search for 8C CO. It may turn up on several tracks so write them down.

- 2) Disassemble the sector(s) by whatever means you have, and compare these to the accompanying listing to find the one that looks most like it.
- 3) Once you have found the nibble count, put a \$60 (RTS) at the beginning of the first LDA C08C,X, that is, on the first \$BD of the check. It should now work.

### **Basic Prompt Disks**

If the disk boots with a basic prompt then use the standard swap controller with Super IOB. (Refer to other Swap softkeys for a way to capture the RWTS.) The disks I tested this on work fine with no changes. Make sure you use a fast DOS on your copy, or it will take eons to load.

### Listing of Grolier's Copy Protection

| 93E-<br>94Ø-         | LDA \$CØ8C,X<br>BPL \$93B<br>CMP #\$A6<br>BNE \$Ø931  |                                                               |
|----------------------|-------------------------------------------------------|---------------------------------------------------------------|
| 947-<br>949-         | LDA \$CØ8C,X<br>BPL \$Ø944<br>CMP #\$BC<br>BNE \$Ø931 |                                                               |
| 950-<br>952-<br>954- | BPL \$094D<br>CMP #\$95<br>BNE \$0931                 | 95                                                            |
| 95E-<br>96Ø-         | CMP #\$95<br>BNE \$96F                                | ;Read disk and<br>;look for<br>;95<br>;<br>;If not then crash |
| 968-<br>96A-         | LDA \$CØ8C,X<br>BPL \$Ø965<br>CMP #\$95<br>BNE \$Ø96F |                                                               |
| 96E-                 | RTS                                                   | ;return                                                       |

### softkey for...

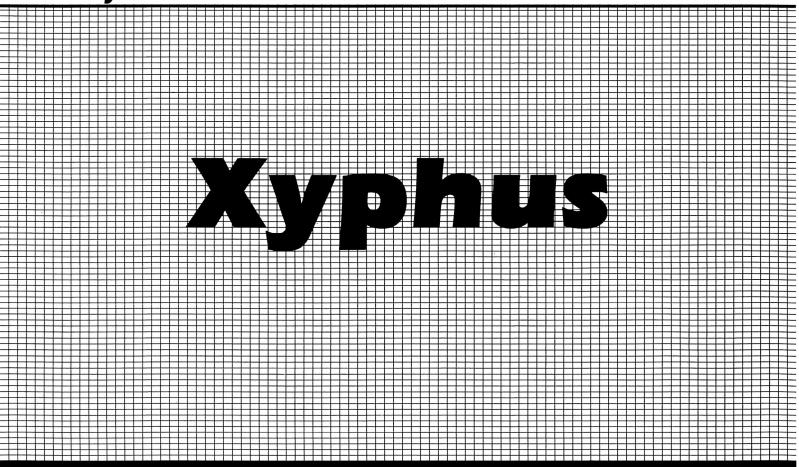

### by Glenn Schmottlach

Xyphus Penguin Software, Inc. 830 4th Ave. P.O. Box 311 Geneva, IL 60134 \$34.95

### Requirements

48K Apple ][ and up Super IOB v1.2 Two blank disks or one notched disk One or two disk drives

Xyphus is a fantasy role-playing game written by Robert Waller and Dave Albert. It occupies both sides of a double-sided disk and is unfortunately copy protected. For a brief review of the game see Hardcore COMPUTIST No. 18 on page 19. You may skip to the instructions from here if you wish.

### The Protection

If you listen and watch the Xyphus game boot, it appears to resemble a normal DOS 3.3 disk except for the fact that it boots a little bit faster. With that idea in mind I used Copy II+

V4.4D to view the raw track nibbles on the program disk. Another good program to use to view raw track nibbles is the Nibbler which was published in Hardcore COMPUTIST No. 19 on page 25.

After comparing the data, address, prologue, and epilogue marks on the protected disk to that of a normal DOS 3.3 disk, I noticed that both the end-of-address and end-of-data marks had been changed from DE AA EB to DA AA EB on all the tracks on both sides of the Xyphus game disk. These various types of marks are placed on the disk when it is initialized so that DOS can keep track of where a sector and other important information begins.

Along the same line I noticed something strange about about the start of address marks on the protected disk. These marks alternated between the standard DOS 3.3 values of D5 AA 96 on even numbered tracks and then changed to D4 AA 96 on odd numbered tracks. The second difference I found was that the program side of the Xyphus disk only used tracks \$0-\$11 and the scenario side used tracks \$0-\$20 with the rest of both sides of the disk being unformatted. Also the volume number of the scenario side of the Xyphus disk is 2 while the program side has a volume of 254. The program uses this fact to differentiate between the two sides.

By this time I thought I had figured out all the program's protection, so using Super IOB I wrote up a controller for the game. All worked smoothly and it booted up on the first try. When it came time to make a new player disk I ran into some problems. Whenever the program tried to copy the deprotected scenario disk to the player disk, the disk drive would make some recalibration noises and the program would stop. It occurred to me that the routine that was responsible for copying the scenario side to the player disk was trying to read the deprotected version using the old marks. Essentially the routine was trying to read the unprotected scenario side as if it was still in its original protection. The marks wouldn't match so the copying routine wouldn't know where the track data began.

Since the program side of the Xyphus disk was also deprotected I started looking for a likely file on it that would contain the copying routine. The file I came up with was a binary file called DRIVE. After disassembling the file and working it over with my assembler I came up with the changes that would correct the problem the program had with copying the deprotected scenario side.

What it all came down to was changing the values of a few bytes which represented marks altered from standard DOS 3.3 values. All I had to do was change them to the correct values so the copying routine could match the values correctly and therefore find valid data on the tracks.

This may sound confusing but try to grasp the basic concept. These changes in the DRIVE file have been incorporated into five sector edits in the controller program.

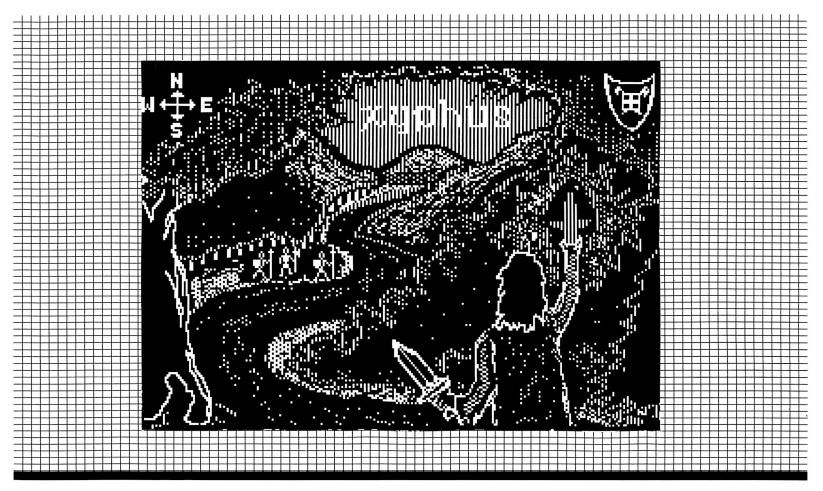

### The Instructions

Follow these steps to deprotect the Xyphus game disk:

- 1) Boot up a normal DOS 3.3 disk.
- 2) Type "FP" and then insert a blank disk.
- 3) Initialize the blank disk.

### **INIT SHIMMER**

- 4) Install the accompanying controller in Super IOB.
- 5) Run Super IOB. When it asks you if you want to initialize a disk press Return (for "NO").
- 6) Copy the Program side of Xyphus.
- 7) After the copy is completed retype the following lines of the controller as shown.

### 1010 TK=0:ST=0:LT=33:CD=W 1040 IF BF THEN 1080

- **8**) Get your other blank disk out and run Super IOB again.
- 9) When you get to the prompt that asks if you want to initialize the duplicate disk type "Y" and give it a volume number of 2.
- **10**) Copy the Scenario side of Xyphus onto that blank disk.

You now have a deprotected Xyphus game disk. Use it as you normally would. There is a miniscule bug on the deprotected version of

the Xyphus game disk. After you have made a player disk and it tells you to insert the program disk and press a key, the program will exit to BASIC instead of booting the disk. This is because of the way the copying routine exits. What it does is make a jump to the reset vector at \$3F2. Program control usually only jumps there when you press Reset. If the Xyphus program disk had been allowed to use its protected DOS when it was booted it would have set the vector to jump to a routine that would have rebooted the disk. On the other hand normal DOS 3.3 will return the user to BASIC.

To get the game going again just reboot the program disk. For the adventurous souls out there who would like to make your characters into gods, you can find the information that holds your characters attributes on track \$01 and sectors \$0C-\$0E of the player disk. With a little studying you should be able to decipher what numbers correspond with certain attributes. I hope you enjoy the game!

### controller

1000 REM XYPHUS CONTROLLER

1010 TK = 3 :ST = 0 :LT = 18 :CD = W : POKE 47445 .212

1020 T1 = TK : POKE 47505 ,218 : POKE 47413 .218 : GOSUB 490

1030 GOSUB 430 : GOSUB 100 : ST = ST + 1 : IF ST < DOS THEN 1030

1040 RESTORE : GOSUB 310 : IF BF THEN 1080

1050 ST = 0 : TK = TK + 1 : IF TK = LT THEN 1080 1060 IF TK / 2 = INT (TK / 2 ) THEN POKE 47445 .213 : GOTO 1030

1070 POKE 47445 ,212 : GOTO 1030

1080 GOSUB 230 : TK = T1 : ST = 0 : GOSUB 490

1090 GOSUB 430 : GOSUB 100 :ST = ST + 1 : IF ST < DOS THEN 1090

1100 ST = 0 : TK = TK + 1 : IF BF = 0 AND TK < LT THEN 1090

1110 IF TK = LT THEN 1140

1120 IF TK / 2 = INT (TK / 2 ) THEN POKE 47445 . 213 : GOTO 1020

1130 POKE 47445 . 212 : GOTO 1020

1140 HOME : PRINT "COMPLETED\* COPYING" : GOSUB 230 : END

5000 DATA 5<sup>△</sup> CHANGES

5010 DATA 7 ,9 ,143 ,222

5020 DATA 7 .9 .249 .222

5030 DATA 7 .8 .85 .222

5040 DATA 7 ,8 ,192 ,222

5050 DATA 7 .8 .252 .0

| contro | ller | checksums |
|--------|------|-----------|
|        |      |           |

| 1000       - \$356B       1110       - \$188B         1010       - \$57EC       1120       - \$E1B4         1020       - \$1461       1130       - \$E58D         1030       - \$0260       1140       - \$09A6         1040       - \$9434       5000       - \$9B2A         1050       - \$4F61       5010       - \$E586         1060       - \$955F       5020       - \$BF5A         1070       - \$3FCB       5030       - \$1325         1080       - \$47FB       5040       - \$E2D6         1090       - \$62F0       5050       - \$A0D0         1100       - \$42B6 |                                                                      |                                                                                                    |                                                              |                                                                                              |
|----------------------------------------------------------------------------------------------------|----------------------------------------------------------------------|----------------------------------------------------------------------------------------------------|--------------------------------------------------------------|----------------------------------------------------------------------------------------------|
| 1100 41200                                                                                                    | 1010<br>1020<br>1030<br>1040<br>1050<br>1060<br>1070<br>1080<br>1090 | - \$57EC<br>- \$1461<br>- \$0260<br>- \$9434<br>- \$4F61<br>- \$955F<br>- \$3FCB<br>- \$47FB<br>- \$62F0 | 1120<br>1130<br>1140<br>5000<br>5010<br>5020<br>5030<br>5040 | - \$E1B4<br>- \$E58D<br>- \$09A6<br>- \$9B2A<br>- \$E586<br>- \$BF5A<br>- \$1325<br>- \$E2D6 |
|                                                                                                    | 1100                                                                 | - \$4286                                                                                                 |                                                              |                                                                                              |

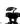

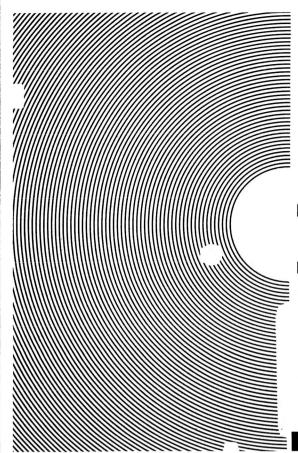

## **Direct Sector**

### by Bryan Farlow and Robert Knowles

### **Requirements:**

At least 48K DOS 3.3 A scratch disk to practice on

Have you ever wanted to get a sector from a disk without having to start up a sector editor, make your own IOB (Input/Output Block) routine, or even having to learn how to access sectors on your own? Well, here's the answer to your problems.

Type in the hexdump at the end of this article. BSAVE it as SREAD/SWRITE with

### BSAVE SREAD/SWRITE, A\$300, L\$3A4

Most any time you need it, you can simply BRUN it. The commands will be ready to use. It takes up some memory in the \$300 page, but after BRUNing it, you will still have memory from \$300 to \$35C free to use.

This little addition to DOS creates two new commands for DOS called **SREAD** and **SWRITE**, at the expense of the little-used commands CHAIN and APPEND. The routine is relatively small and convenient, and the commands are pretty handy (in my opinion).

The new command SREAD will fetch a sector from the disk and put it at the address you specify. SWRITE is exactly the same, except that it will store 256 bytes starting at the address you give, and put them in the sector you indicate.

*Practice* on a scratch disk before you do anything with your new commands.

The syntax for SREAD and SWRITE is:

### SREAD Ttt, Sss, Aaaaa

where you replace **tt** with the track number, **ss** with the sector, and (of course), **aaaa** with the address to load the sector to or save the sector from. You may use decimal or hex numbers like you do with BLOAD and BSAVE (preceding hex numbers with "\$").

In order to have a "T" (Track) keyword, "V" (volume) was renamed. V was chosen because it is not used much in a system with just floppy drives (more on that later). Notice that you use the "S" for both Sector and Slot. SREAD/SWRITE will operate only in slot 6, and the other commands will still think that "S" means Slot. The range of allowable values for "S" has been extended from the original 1-7 to 0-15 so you can use it for Sectors.

### **How It Works**

The program, when first executed, stores the names of SREAD and SWRITE in place of CHAIN and APPEND, respectively. Then "V" is renamed to "T" and the range for "S" is extended by putting new values in the

## Access From DOS

keyword range table. The syntax for SREAD/SWRITE is changed from what CHAIN and APPEND had, to allow the keywords "T" (formerly "V"), "S", and "A". The last step to installing the commands is to modify the actual CHAIN and APPEND routines to jump to the new commands instead. A JuMP to SREAD (\$365) is put at the beginning of CHAIN, and JuMP to SWRITE (\$35D) is put in APPEND.

When all this is done, the commands are officialy installed. The installing part of the program is now disposable and can be erased, overwritten, or ignored. The next part is the actual command handler. If DOS finds the word SREAD or SWRITE while sorting a command line, control will be passed to SREAD or SWRITE after checking syntax and storing keyword values.

### **Private IOB**

SREAD/SWRITE keeps its own private IOB (Input/Output control Block) to perform its operations. When it is entered at SWRITE, the command code for Write (2) is stored in the IOB, and the program skips to the main part. SREAD is the same, except that the command code for Read (1) is stored.

The command now finds the number we specified for "T" (DOS thinks it's Volume) and puts it in the IOB as the track number. It will do the same for "S" (Sector) and "A" (Address), put the address of the IOB in the A and Y registers, calls RWTS (Read/Write a Track and Sector), which loads in the desired sector, and returns to DOS.

|                                                                      |                                                                                   | 5.                                                  | ource Code for Sread/Swrit                                                                                                    |        |        |
|----------------------------------------------------------------------|-----------------------------------------------------------------------------------|-----------------------------------------------------|----------------------------------------------------------------------------------------------------|--------|--------|
| *                                                                    |                                                                                   | D(                                                  | DS 3.3 SREAD AND SWRITE PATCH                                                                                                    | *      | *<br>* |
|                                                                      |                                                                                   |                                                     |                                                                                                    | 35     |        |
| *                                                                    |                                                                                   |                                                     | BY BRYAN FARLOW                                                                                                    | ·<br>  | *      |
| Ø3D9-<br>AA66-<br>AA6A-<br>AA72-                                     | * RWTS<br>VAL.VOL<br>VAL.SLOT<br>VAL.ADRL                                         | .EQ \$3D9<br>.EQ \$AA66<br>.EQ \$AA6A<br>.EQ \$AA72 | RWTS ENTRY POINT VOLUME SPECIFIED WITH "V" SLOT SPECIFIED WITH "S" ADDRESS SPECIFIED WITH "A" DRL+1 HIGH BYTE OF ADDRESS LOC OF "CHAIN" NAME IN DOS LOC OF "APPEND" LOC OF "V" VALID RANGE TABLE FOR "S" VALID KEYWORDS FOR CHAIN KEYWORDS FOR APPEND ADDR OF CHAIN HANDLER ADDR OF APPEND HANDLER |        |        |
| *                                                                    |                                                                                   |                                                     |                                                                                                    |        |        |
| **                                                                   |                                                                                   | ENTER                                               | HERE TO INSTALL SREAD & SWRITE                                                                                                    | *      | *      |
| *                                                                    |                                                                                   |                                                     |                                                                                                    |        | *      |
| 0302:<br>0305:<br>0308:<br>0309:                                     | AØ Ø4<br>B9 48 Ø3<br>99 93 A8<br>88<br>1Ø F7                                      | .1                                                  | .TF OBJ.SREAD/SWRITE LDY #4 CHANGE NAME OF CHAIN LDA D.SREAD, Y - TO "SREAD" STA N.CHAIN, Y DEV                                                                                                    |        | *      |
| 030D:<br>0310:<br>0313:<br>0316:<br>0318:<br>031B:<br>031D:<br>0320: | B9 4D 03<br>99 C6 A8<br>88 <b>A9 B4</b><br>8D 41 A9<br>A0 03 B9 53 03<br>99 5D A9 | . 2                                                 | LDY #5 CHANGE APPEND LDA D.SWRITE, Y - TO "SWRITE" STA N.APPEND, Y DEY BBA #\$D4 STORE A "T" (TRACK) STA LTTR.V - IN PLACE OF "V" (VC LDY #3 CHANGE RANGE OF "S" LDA DATA.S, Y - FROM 1-7 TO Ø-15 STA RANGE.S, Y DEY                                                                               | OLUME) |        |
| Ø324:                                                                | 88<br>10 F7                                                                       |                                                     | BPL .3                                                                                                    |        |        |

### Warning!

It can be BRUN to install it at most any time. However, for safety's sake it would be wise to use it with only a normal DOS, and not one of the speedy ones available on the market, because it uses locations specific to DOS 3.3.

You should specify Track, Sector, and Address every time you use the commands, or the results may be quite unpredictable. As presented, It will work properly only on 48K DOS 3.3, floppy disk only. Hard disk systems running modified DOS use Volume for their own purposes, and may mistake Track for volume, with dangerous results.

### Caution!

Watch out for the Slot/Sector parameter. DOS will allow attempts to use non-existent slots, and the system will hang if you try. You will not be able to access any slot other than 6 with SREAD/SWRITE.

Do not INIT after installing SREAD/SWRITE. The DOS stored on the disk will contain all the changes, but will not contain the actual SREAD/SWRITE routine.

### Don't be afraid

Don't let the limitations scare you. Most of the time, you will never need them, but if you need a quick substitute for a sector editor, you can use these new commands almost immediately.

Advanced programmers should be able to easily modify this to live anywhere in memory they need it, including inside DOS.

### hexdump

| 0300:<br>0308:<br>0310:<br>0318:<br>0320:<br>0328:<br>0330:<br>0338:<br>0340:<br>0348:<br>0350:<br>0358: | AØ 88 99 8D 8D 8D 83 53 49 65 | Ø4<br>1Ø<br>C6<br>41<br>5D<br>11<br>12<br>57<br>99<br>52<br>54<br>Ø3 | B9<br>F7<br>A8<br>A9<br>A9<br>A9<br>Ø3<br>98<br>45<br>C5<br>4C | 48<br>AØ<br>88<br>AØ<br>88<br>8D<br>8D<br>99<br>A2<br>41<br>ØØ<br>5D | Ø3<br>Ø5<br>Ø3<br>1Ø<br>25<br>26<br>FØ<br>88<br>C4<br>ØØ<br>Ø3 | 99<br>B9<br>F7<br>B9<br>F7<br>A9<br>A4<br>10<br>53<br>0F<br>A9 | 93<br>4D<br>49<br>53<br>A9<br>A9<br>AØ<br>B9<br>F1<br>57<br>ØØ<br>2 | A8<br>Ø3<br>D4<br>Ø3<br>4Ø<br>71<br>Ø2<br>5A<br>6Ø<br>52<br>4C<br>8D | \$193C<br>\$3C1Ø<br>\$CBF8<br>\$2EF7<br>\$9EØF<br>\$C6CD<br>\$B7E1<br>\$C8D4<br>\$683F<br>\$347F<br>\$81BA<br>\$6D85 |
|----------------------------------------------------------------------------------------------------|-------------------------------|----------------------------------------------------------------------|----------------------------------------------------------------|----------------------------------------------------------------------|----------------------------------------------------------------|----------------------------------------------------------------|---------------------------------------------------------------------|----------------------------------------------------------------------|----------------------------------------------------------------------------------------------------|
| Ø368:<br>Ø37Ø:                                                                                           | 9B<br>AD                      | Ø3<br>6A                                                             | AD<br>AA                                                       | 66<br>8D                                                             | AA<br>94                                                       | 8D<br>Ø3                                                       | 93<br>AD                                                            | Ø3<br>72                                                             | \$FC54<br>\$279F                                                                                                    |
| Ø378:                                                                                                    | AΑ                            | 8D                                                                   | 97                                                             | ØЗ                                                                   | AD                                                             | 73                                                             | AΑ                                                                  | 8D                                                                   | \$ØA53                                                                                                    |
| Ø38Ø:                                                                                                    | 98                            | Ø3                                                                   | Α9                                                             | Ø3                                                                   | ΑØ                                                             | 8F                                                             | 2Ø                                                                  | D9                                                                   | \$5265                                                                                                    |
| Ø388:                                                                                                    | Ø3                            | Α9                                                                   | Ø6                                                             | 8D                                                                   | 6A                                                             | AA                                                             | 6Ø                                                                  | Ø1                                                                   | \$BØØB                                                                                                    |
| Ø39Ø:                                                                                                    | 60                            | Ø1                                                                   | ØØ                                                             | ØØ                                                                   | ØØ                                                             | ΑØ                                                             | Ø3                                                                  | ØØ                                                                   | \$D64A                                                                                                    |
| Ø398:                                                                                                    | ØØ                            | ØØ                                                                   | ØØ                                                             | ØØ                                                                   | ØØ                                                             | ØØ                                                             | 6Ø                                                                  | Ø1                                                                   | \$C7ØA                                                                                                    |
| Ø3AØ:                                                                                                    | ØØ                            | Ø1                                                                   | EF                                                             | D8                                                                   |                                                                |                                                                |                                                                     |                                                                      | \$8F9B                                                                                                    |

|   | Ø326:<br>Ø328:<br>Ø32B:<br>Ø33E:<br>Ø338:<br>Ø338:<br>Ø33B:<br>Ø33B:<br>Ø341:<br>Ø344:<br>Ø345:                   | A9 4 8D 1 8D 2 8B 9 5 8B 99 5 88 10 F 60                                               | 4Ø<br>11 A9<br>25 A9<br>71<br>12 A9<br>26 A9<br>32<br>57 Ø3<br>50 A4<br>5A Ø3<br>98 A2                | .4<br>EXITPTCH                                                                  | LDA<br>STA<br>STA<br>LDA<br>STA<br>LDY<br>LDA<br>STA<br>LDA<br>STA<br>DEY<br>BPL<br>RTS                                                                                            | #\$40<br>K.CHAIN<br>K.APPEND<br>#\$71<br>K.CHAIN+1<br>K.APPEND-<br>#2<br>RDJMP, Y<br>CHAIN, Y<br>WRJMP, Y<br>APPEND, Y | CHANGE SYNTAX OF SREAD/SWRITE - FROM S,D,V,TO T,S,A - BY STORING \$40 71 IN - EACH ENTRY IN ALLOWED 1 - KEYWORDS TABLE +1  COPY JMP READ & JMP WRITE -INSTRUCTIONS FROM DATA - TO REPLACE BEGINNING - OF ORIGINAL CHAIN & APPEND  DOS PATCHED. RETURN TO CALLER.          | *  |
|---|----------------------------------------------------------------------------------------------------|----------------------------------------------------------------------------------------|----------------------------------------------------------------------------------------------------|---------------------------------------------------------------------------------|----------------------------------------------------------------------------------------------------|----------------------------------------------------------------------------------------------------|----------------------------------------------------------------------------------------------------|----|
|   |                                                                                                    |                                                                                        |                                                                                                    |                                                                                 |                                                                                                    |                                                                                                    | USED IN PATCH                                                                                                    | *  |
|   | Ø348:<br>Ø34B:<br>Ø34D:<br>Ø35Ø:<br>Ø353:                                                                         | 53 5<br>41 0<br>53 5<br>49 5<br>ØØ Ø                                                   | 52 45<br>C4<br>57 52<br>54 C5<br>ØØ ØF                                                                | D.SREAD<br>D.SWRITE                                                             | . AT                                                                                                    | "SREAD" "SWRITE"                                                                                                    | NEW RANGE FOR "S"                                                                                                    | *  |
|   | Ø357:<br>Ø35A:                                                                                                    | 4C 6                                                                                   | 55 Ø3<br>5D Ø3                                                                                        | RDJMP<br>WRJMP                                                                  | . DA<br>. DA                                                                                                    | #\$4C,SRE#<br>#\$4C,SWR                                                                                                | AD JMP INSTRUCTION TO SREAD<br>ITE JMP TO SWRITE                                                                                                    |    |
|   | *                                                                                                    |                                                                                        |                                                                                                    |                                                                                 | 1                                                                                                    | NEW SECTO                                                                                                    | R ACCESS ROUTINES                                                                                                    | *  |
|   | 035D:<br>035F:<br>0362:<br>0365:<br>0367:<br>036A:<br>0370:<br>0377:<br>0376:<br>0377:<br>037F:<br>0382:<br>0384: | A9 80 80 80 80 80 80 80 80 80 80 80 80 80                                              | 92<br>9B Ø3<br>9A Ø3<br>9B Ø3<br>9B Ø3<br>9A AA<br>9A Ø3<br>9A Ø3<br>9A Ø3<br>9B Ø3<br>9B Ø3<br>9B Ø3 | SWRITE<br>SREAD<br>MOVSECT                                                      | LDA<br>STA<br>JMP<br>LDA<br>STA<br>LDA<br>STA<br>LDA<br>STA<br>LDA<br>STA<br>LDA<br>STA<br>LDA<br>STA<br>LDA<br>STA<br>LDA<br>STA<br>LDA<br>STA<br>LDA<br>STA<br>LDA<br>STA<br>LDA | #2 CMD MOVSECT #1 CMD VAL.VOL TRK VAL.SLOT SCT VAL.ADRL BUFLO VAL.ADRH BUF /TABLETYF #TABLETYF RWTS                    | COMMAND= WRITE STORE IT IN IOB PERFORM COMMAND COMMAND= READ  TRACK STORED IN VOLUME  SECTOR # STORED IN SLOT  ADDRESS IS FOUND NORMALLY  P SET UP TO USE RWTS                                                                                                    |    |
|   | *                                                                                                    |                                                                                        |                                                                                                    |                                                                                 | PRI                                                                                                    | VATE IOB                                                                                                    | FOR SREAD AND SWRITE                                                                                                    | *  |
|   | Ø38F:<br>Ø39Ø:<br>Ø391:<br>Ø392:<br>Ø393:<br>Ø394:<br>Ø395:<br>Ø397:<br>Ø398:<br>Ø399:                            | 01<br>60<br>01<br>00<br>00<br>00<br>00<br>00<br>00<br>00<br>00<br>00<br>00<br>00<br>00 | <b>7</b> 3                                                                                            | DRV VOL TRK SCT DCTPTR BUFLO BUF NOTHING BYTCOUNT CMD ERRCODE OVL OLDSLT OLDDRV | HS HS HS HS HS HS HS HS HS HS HS HS HS                                                                                                    | 01<br>00<br>00<br>00<br>00<br>00<br>00<br>00<br>00<br>00<br>00<br>00<br>00<br>0                                        | INDICATES IOB TABLE SLOT TO ACCESS DRIVE # (Ø OR 1) VOLUME (Ø=255) TRACK SECTOR POINTER TO DCT LOW BYTE OF BUFFER ADDR HIGH BYTE OF BUFFER ADDR UNUSED # OF BYTES TO LOAD IN (Ø=256) RWTS COMMAND ERROR FOUND LAST VOLUME NUMBER LAST SLOT LAST DRIVE DEV CHARACTERISTICS | ** |
|   |                                                                                                    |                                                                                        |                                                                                                    |                                                                                 |                                                                                                    |                                                                                                    | end o                                                                                                    | f  |
| _ |                                                                                                    |                                                                                        |                                                                                                    |                                                                                 |                                                                                                    |                                                                                                    |                                                                                                    |    |

### F-15 Strike Eagle

### By Larry Jasonowicz

F-15 Strike Eagle MicroProse Software 120 Lakefront Dr. Hunt Valley, MD 21030 (301) 667-1151 \$34.95

### Requirements

Apple ][ Plus with 64K, //e or //c F-15 Strike Eagle Super IOB v1.5 One blank disk

F-15 Strike Eagle is a cross between an arcade game and a flight simulator. It has three levels of difficulty. Your objective as the manual puts it is "to complete each mission by destroying the primary targets and returning successfully to base". You must be able to continually fly the jet plus shoot and evade the enemy. It's easier said than done. If you are not interested in the copy protection technique and only want to back up F-15, then skip to the section on typing in the controller.

### **Overview From The Cockpit**

F-15 uses a protection scheme which consists of formatting track \$06 to look like track \$05. There is absolutely no information on track \$06 but it's address information looks like track \$05. The disk is COPYAable except for track \$06.

When the disk boots it eventually goes to tracks \$04,\$05,\$05.5 and \$06 and looks for all of them (except track \$04) to be track \$05. The drive jumps back and forth between these tracks a total of 6 times to perform this check. The program does this check once more later on during the program load. The first check is executed from code that is loaded in at \$213-\$292 (located on disk at track \$20, sector \$00).

The people at MicroProse decided to try and hide the RWTS in the RAM card. I discovered this after noticing many JSR's to \$F800-\$FFFF that looked so similar to the normal RWTS AT \$B800-\$BFFF. The IOB table used by this RWTS is at \$BFD5-\$BFE5. Here is the protection code with comments:

| 213- STA \$CØ83                        |                                                                      |
|----------------------------------------|----------------------------------------------------------------------|
| 216- STA \$CØ83                        | ENABLE RAM CARD                                                      |
| 219- LDA #\$Ø4                         | CET UD FOD TDAOV A                                                   |
| SID- SIM ABLDA                         | SET UP FOR TRACK 4<br>EOR \$DØ WITH \$EA<br>AND STORE RESULT         |
| 21E- LUA #\$UW                         | AND STODE DECLIT                                                     |
| 22W- EUR \$WZWW                        | AT \$200                                                             |
| 223- STA \$0200<br>226- LDX #\$00      | A1 \$200                                                             |
| 228- STX \$BFE1                        | DRIVE TO SEEK                                                        |
| 228- STY \$BFE1                        | MATCH ANY VOLUME                                                     |
| 22F- IDY #\$06                         | MATCH ANY VOLUME                                                     |
| 23Ø- LDA #\$DB                         |                                                                      |
| 232- STA \$0201                        | STORE #\$DB AT \$201                                                 |
| 235- STY \$02AE                        | STORE #\$Ø6 AT \$2AE                                                 |
| 238- JSR \$Ø3E3                        | STORE #\$DB AT \$201<br>STORE #\$06 AT \$2AE<br>LOADS A&Y REG. WITH  |
|                                        | TOB TABLE ADDRESS                                                    |
| 23B- STA \$CØ81                        | ROM ENABLE                                                           |
| 23F- JSR \$Ø3D9                        | USE RWTS IN RAM TO                                                   |
|                                        | ROM ENABLE USE RWTS IN RAM TO SEEK TRACK 4                           |
| 241- STA \$CØ83                        | ENABLE RAM CARD<br>SLOT #                                            |
| 244- STA \$CØ83                        | ENABLE RAM CARD                                                      |
| 247- LDX \$F7F7                        | SLOT #                                                               |
| 24A- STA \$CØ89,X                      | TURN DRIVE ON                                                        |
| 24D- LDA #\$Ø4                         | STORE CURRENT TRACK,                                                 |
| 24F- ASL<br>250- TAY<br>251 STV \$0478 | \$04 (\$08/2 PHASES)                                                 |
| 251- STY \$Ø478                        | AT \$478                                                             |
| 251- 311 \$9470<br>251_ INV            | INCREMENT 1/2 TRACK                                                  |
| 254- INY<br>255- INY                   | INCREMENT 1/2 TRACK INCREMENT 1/2 TRACK                              |
| 256- TYA                               | THOREMENT 1/2 TIMON                                                  |
| 257- PHA                               | STORE LAST TRACK                                                     |
| 258- JSR \$F9AØ                        | STORE LAST TRACK<br>SEEK \$5,5.5 OR 6<br>RWTS READ ADDRESS           |
| 25B- JSR \$F944                        | RWTS READ ADDRESS                                                    |
| 25E_ RCS \$826B                        | RRANCH LE READ ERROR                                                 |
| 26Ø- JSR \$F8DC                        | RWTS READ SECTOR                                                     |
| 263- BCS \$Ø26B                        | RWTS READ SECTOR<br>BRANCH IF READ ERROR                             |
| 265- LDA #\$Ø5                         |                                                                      |
| 267- CMP \$2E                          | SEE IF ON TRACK \$Ø5<br>IF READ OK, OTHERWISE<br>LOAD BAD VALUE INTØ |
| 269- BEQ \$Ø27Ø                        | IF READ OK, OTHERWISE                                                |
| 26B- LDA #\$CØ                         | LOAD BAD VALUE INTØ                                                  |
| 26D- STA \$Ø2Ø1                        | \$201                                                                |
| 270- PLA                               |                                                                      |
| 271- TAY<br>272- CPY #\$ØC             | BRANCH BACK TO \$255                                                 |
| 274- BNE \$Ø255                        |                                                                      |
| 274- BNE \$0255<br>276- DEC \$02AE     | USED AS COUNTER                                                      |
| 279- LDA #\$Ø4                         | USED AS COUNTER                                                      |
| 27B- ASL                               | SET UP FOR TRACK 4                                                   |
| 27C- JSR \$F9AØ                        | SEEK TRACK 4                                                         |
| 27F- LDY \$02AE                        | BRANCH BACK TO                                                       |
| 282- BNE \$Ø235                        | \$235 5 TIMES                                                        |
| 284- STY \$48                          | IOB POINTER                                                          |
| 286- STA \$CØ88,X                      | STOP DRIVE                                                           |
| 289- STA \$CØ81                        | ROM ENABLE                                                           |
| 28C- LDY #\$Ø2                         | ?                                                                    |
| 28E- LDA #\$94                         | ?                                                                    |
| 29Ø- JMP (\$Ø2ØØ)                      | \$200 MUST HOLD \$DB3A                                               |

The heart of the copy protection lies at \$265-\$26F. This checks to see if your drive is on track \$06 (made to look like track \$05). If

there is an error, it loads \$C0 into \$201 instead of \$DB, like it's supposed to be. If this happens, when you get to \$290 you will jump incorrectly to \$C03A. If everything is ok, then the jump will be to \$DB3A. \$201 will also get incorrectly loaded if there is a read error at \$25B or \$260.

Later on during the program load, (after the menu selection) another access is made to tracks \$\$05,\$5.5 and \$06. The code for this is at \$B700-\$B764 (track \$1F, sector \$06). The code is so very, very similar to the previous code that it would be redundant to go over it.

Now it is just an easy matter to bypass this protection. Just replace the STA \$201 (\$26D/E/F) with three EA's (track \$20, sector \$00, bytes \$71-73). Now, even if the program senses any errors, it will not change \$201. The bytes to change for the second check are at \$B748/9/A. Change these three bytes from 8D 0D 6A to three EA's (track 1F, sector \$06, bytes \$DE-E0).

### Making the Controller

There are only two changes that are made to the fast Super IOB controller. One is to skip track \$06. The other is to perform the sector edits. Type in the following controller and run it on F-15 STRIKE EAGLE.

### controller

1000 REM FAST CONTROLLER
1010 TK = 0 :LT = 6 :ST = 15 :LS = 15 :CD = WR :FAST = 1
1020 GOSUB 490 : GOSUB 610 :LT = 35 : RESTORE :T1 = TK :TK = PEEK (TRK) - 1 : GOSUB 310 :TK = T1
1030 GOSUB 490 : GOSUB 610 : IF PEEK (TRK) = LT THEN 1050
1040 TK = PEEK (TRK) :ST = PEEK (SCT) : GOTO 1020
1050 HOME : PRINT "COPYDONE" : END
5000 DATA 6CHANGES
5010 DATA 31 ,6 ,222 ,234 ,31 ,6 ,223 ,234 ,31 ,6 ,224 ,234
5020 DATA 32 ,0 ,113 ,234 ,32 ,0 ,114 ,234 ,32 ,0 ,115 ,234

#### controller checksums

| 1000 | - \$356B | 1050 | - \$B56A |
|------|----------|------|----------|
| 1010 | - \$F776 | 5000 | - \$2009 |
| 1020 | - \$E3D6 | 5010 | - \$6B7F |
| 1030 | - \$94A1 | 5Ø2Ø | - \$3AD1 |
| 1040 | - \$6CB6 |      |          |

Keep a firm hand on the stick and keep a close lookout for the missiles!

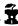

# Injured

### By Clay Harrell

### **Imagic**

### **Requirements:**

Apple ][, ][ Plus, //e, //c
At least one disk drive
COPYA from the DOS 3.3 System Master disk
A sector editor
2 blank disks
Injured Engine

What a concept! I can remember when I was young, building a clear plastic model of an internal combustion engine. It gave you a cut away view of a car engine, and with some batteries, you got an operational demonstration. But the thing kept breaking and falling apart, and the batteries wore out... what a mess. Not to mention you had to put the thing together!

Finally, the same concept is available on the Apple. Injured Engine is an excellent graphics program, complete with icons, pull down screens, and double hi-res (if you have 128k). You don't have to put any plastic parts together or buy any batteries either.

The program is not only a simulation but also a game. You can also be presented with 5 engine problems that you have to correct using a minimum amount of time and money. In addition, there are complete descriptions of each part of the engine, if you don't understand a particular part or function.

Overall, this program receives a 9 out of 10 on my scale. The only thing I was unimpressed with, was the 48/64K Apple II version.

Because of the "interrogation routine" that decides if you have 128k, the program runs better on a //e or //c with 128k. If you are running on a ][ Plus and go back to the options screen and choose another game, Injured Engine reboots! This did not occur when running on a 128k //e or //c. Unfortunately, I was unable to fix this bug, but while trying, I

managed to circumvent the protection, and end up with an unprotected version (but still with the same bug!). Oh well...

Injured Engine used only the RWTS portion of DOS to load the program. This is evident from the lack of an Applesoft prompt upon booting the disk. To confirm this, I reseted into the monitor during the load and examined \$B700-BFFF. There was a pretty standard RWTS there. As it turns out, most of the disk is unprotected. Only track 6 was unreadable by normal DOS, and we'll find out why in a minute.

My first action was to trace the boot. Pretty much a standard boot. After the disk controller card loaded track 0, sector 0 into \$800-8FF, this routine loaded in RWTS and jumped to \$B700. A few instructions from \$B700 there was a JSR \$BEAF (jump subroutine at \$BEAF).

Following this routine led me to a JSR \$B500 (jump subroutine at \$B500). Now this routine was suspicious. It checked for normal DOS address and data markers. Remember that these markers tell DOS what track and sector it is trying to read (address markers), and where the data actually starts on the disk for that sector (data markers). A pretty standard protection is to change these markers from a normal DOS format, so copy programs can not accurately tell where the data actually is on a track.

OK, but why was there this routine that checked for **normal** DOS address and data markers? Shouldn't it be checking for some perverted format on that unreadable track 6? After all, RWTS has its own routines to check for normal data and address markers. Why not use those?

Well, they are checking for normal DOS address and data markers on track 5 and track 5.5. But why are they doing that, and why does that make track 6 unreadable?

To understand this we must understand the 35 track, standard Apple disk drive. A pretty common trick is to use half tracks in protection schemes. But you can not get 70 tracks by using track 1, 1.5, 2, 2.5, etc. The reason is that the drive head on the Apple can not write with that much precision. If you try to write to track 2 and then track 2.5, you get "track bleeding", and get very unpredictable results.

# Engine

So if you use half tracks you still end up with 35 tracks, but on whole track increments (1.5, 2.5, 3.5, etc.). If you want to skip back to whole tracks, you have to skip a track, like using track 6.5 and then track 8.0. This is because track 7 or 7.5 is too close to tracks 6.5 or 8, respectively.

But if adjacent half tracks were written reliably (with very accurate drive equipment) you could READ them back reliable with a standard Apple drive. So if you had the drive equipment, you could produce a disk that used adjacent half tracks (i.e. 6.5, 7, 7.5, 8, etc.).

### Uncopyable Copy Protection

This is what Imagic has done. They used some very accurate drive equipment to reliably write tracks 5 and 5.5 (but not track 6, hence wiping it out). Then their protection scheme just reads these tracks back, checking that they are readable and in the correct (normal DOS) format.

This is what the routine at \$B500 does. It reads tracks 5 and 5.5, and if they are not BOTH readable, it reboots. If they are readable, it continues along and loads the title page.

This is an uncopyable protection scheme! Regardless of the copy program you use, you can not make a copy of the original Injured Engine disk since your standard Apple drives will not write tracks 5 and 5.5 reliably.

But fortunately, we can defeat the routine that ultimately decides if both tracks 5 and 5.5 were read correctly. All we have to do is to NOP three bytes at \$B5B3 (NOP represents No OPeration to the 6502). This defeats the whole protection scheme. By the way, there is no valid data on tracks 5, 5.5, or track 6. The routine at \$B500 only checks to see if tracks 5 and 5.5 are readable in normal DOS format.

Now we must find this code on the disk, and use our sector editor to change it. I used the disk search utility in the Inspector to find the code. It is on track  $\emptyset$ , sector 5, bytes \$B3 to \$B5

The only thing left to think about is how to copy the whole disk except track 6. Many disk utilities will do this for you (like Locksmith 5.0)

Fastcopy), but I will explain how to do it with COPYA, since everyone has COPYA.

### **Cookbook Instructions**

Here are the Cookbook steps to unprotecting Injured Engine:

- 1) Boot your normal DOS 3.3 System Master.
- 2) Run COPYA by typing:

### **RUN COPYA**

3) After COPYA is loaded and asking for slot and drive specifications, press:

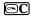

4) You should now be in BASIC. We have to defeat the UNABLE TO READ error. Type the following:

CALL-151 3A1:18 3D0G

5) Now delete line 70 of COPYA and run the program by typing:

### 70 RUN

- 6) Copy the original Injured Engine disk to a blank disk. Note that your drive will spit and shudder on track 6. Just ignore this and let the copy finish.
- 7) Reboot your DOS 3.3 System Master and type:

### **RUN COPYA**

- 8) Now copy side 2 of Injured Engine to a blank disk. Side 2 is unprotected.
- 9) After the copy is done, run your sector editor and edit your COPYAed Injured Engine. Change side 1, track 0, sector 5, bytes \$B3-B5 from E8 F0 3C to EA EA EA.
- 10) Don't forget to write the sector back out to your COPYAable Injured Engine.

And you're all done!

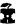

### Essential Data Duplicator (EDD) Parameter List #3-7-1

Utilico Microware 3377 Solano Ave., Suite 352 Napa, CA 94558 (707) 257-2420

Continuing the Hardcore COMPUTIST tradition of providing up-to-date parameter information, Utilico Microware has been kind enough to share the following information with us.

Utilico Microware compiles this list from information gathered from EDD owners all around the world. So, if you can back up copy-protected software packages not on this list, or if you have a different way of backing one up, send the information to them (near the beggining of this article) so they can add'em to the next list (be sure to include the company name).

The updated Essential Data Duplicator program information lists are published approximately every 2 to 3 months and are available only to registered EDD owners. If you would like to receive the next list, send in a self addressed stamped business (#10) size envelope with your Registered EDD Serial number, along with one dollar and make sure you include the number of your most current list (so they don't send you one that you already have). They will either send you the current list, or keep your envelope on file for the next list when it's published.

Or, if you prefer faster (and more expensive) service and are connected to The Source (via modem), you can now download the current EDD parameter list, contained in the Source file; "PUBLIC 176 DIRECT". This service is provide by Michigan Office Supply.

### Finding Instructions for Copying Disks

NOTE: If you are backing up Apple III software, remember to always use one of the synchronize track processing modes; mode#2, #5, or #6. If you are using a //e or //c, the CAPS LOCK key must be in the DOWN position for EDD to run properly.

This parameter listing is different from most which contain the program name, the publishers name, and all known instructions for making back up copies of that program. If it were like that, there probably wouldn't be enough space in this issue for the whole listing. Instead, this list is divided into two sections; Programs Listed By Name and Protections Used By Companies.

The "Programs Listed By Name" section is an alphabetical order listing of protected programs by program name. To the right of each name is an acronym which refers you

to the software company and a letter which indicates which protection scheme the company used for that disk. With this reference, you would look up the software company in the "Protections Used By Company" section of the list to actually find information for copying that disk.

Since many software companies will use the same protection on all or most of their disks, if the name of the disk you are trying to copy is not located in the "Programs Listed By Name" section, try locating the company who publishes that disk in the "Protections Used By Company" section of the list. You have a very good chance that one of the instructions will work for that particular disk. If so, be sure to tell Utilico Microware, so they can add that program to the next list.

Here is an example for using this list to find the instructions for a disk. Suppose you want to make a back up copy of the disk named, "MICRO COURIER". First, look up MICRO COURIER in the "Programs Listed By Name" section of the list. It says, "MICRO COURIER:MICA#a". This tells us that the protection used on this disk is "MICA#a". Now, look up "MICA" in the "Protections Used By Company" section of the list. This shows that we used the abbreviation "MICA" for the company "MICROCOM INC." (who is the publisher of this disk). Since we know that the protection used is protection "#a"; locate protection #a for this company. Here, we find the instructions for copying this disk:

> a. t22 t0-t21 parm 28=3

### How To Use The Instructions Found In The List

To make a back up copy of a program found in the list, you will need to know the coding used:

key: t = TRACK START and/or END inc = INCREMENT TRACK value parm = PARAMETER CHANGE mode# = PROCESS MODE# normal = NORMAL; use only default values (press "return" for all prompts).

Here is an example: Let's say you want to copy a program with the instructions:

tØ-t23

To copy this disk, you will need to copy the range of tracks from track "0" through track "23". So, when copying the disk, enter the value "0" when EDD asks you for the START TRACK (it's already preset to "0"), and enter the value "23" when EDD asks for the END TRACK. Since the instructions don't tell you to change anything else, don't. Simply just press "return" for all the other prompts.

Here is more involved instruction example:

†0 parm 28=1

tØ parm 28=1 t1-t9 inc4 tA-t22 mode#2

You will notice that these instructions use three lines of information. Since there are three lines to this instruction and each line starts with a "t" (track) this means that there are three ranges of tracks to copy on this disk. The first range, "t0 parm 28 = 1", means that you will need to change the parameter "28" to the value of "1" (see OPTION 2 in the EDD manual if needed). After the parameter is changed (any parameters that need to be changed for a range of tracks are always changed first), enter a "0" for the START TRACK. Since "t0" (track "0") is the only track specified, you will also need to enter it for the END TRACK. There is no additional information for this range, so, just press "return" for all the other prompts. After EDD is done processing track "0", EDD will say "process done". At this point, one range of tracks has been copied.

The second range of tracks says, "t1-t9 inc4". Enter the value "1" for the START TRACK, and a "9" for the END TRACK". When EDD asks you for the INC TRACK value, enter a "4". After you copy this second range of tracks, EDD will again say "process done". The third range of tracks, "tA-t22 mode#2" is the last range that needs to be copied. Enter an "A" when EDD asks for the START TRACK, and a "22" for the END TRACK. When EDD asks for the PROCESS MODE, enter a "2" (synchronize tracks mode).

NOTE: You MUST copy the ranges of tracks in the order they are listed. One reason for this is because any parameter that may have been changed for a previously copied range of tracks stays changed for the next range. If the list tells you to "write-protect before running", be sure you put a writeprotect sticker on the duplicate disk covering the notch, BEFORE attempting booting that disk! A good rule of thumb is: If an original disk has a write-protect sticker on it, always put a sticker on the duplicate disk before running it. Disk drive speed can be very critical on some disks. If you receive many "C" or "L" error codes, refer to OPTION 5 in the EDD manual for drive speed adjustments.

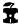

| <b>Programs</b> | Listed | By |
|-----------------|--------|----|
| NA.             | ME     |    |

ABM: MUSE#a ACCOUNTS PAYABLE:STAT#a ACCOUNTS RECEIVABLE:STAT#a ACE CALC: ARTS#a ACE WRITER: ARTS#a ADDITION MAGICIAN: LEAR#d ADDRESS BOOK: MUSE#a ADVANCED BLACKJACK: MUSE#a ADVENTURE: APPL#a ADVENTURE CMPTR LTRCY:normal ADVENTURE WRITER: CODE#a AE - SIDE A:BROD#j Side B:BROD#a AGENT USA: SCHO#e AIRSIM-1:MINS#b ALI BABA&40 THIEVES: OUAL#a ALIEN ADDITION: DLMS#a ALIEN RAIN: BROD#a ALIEN TYPHOON: BROD#a ALGEBRA I:EDUW#a ALGEBRA II: EDUW#a ALGEBRA III:EDUW#a ALGEBRA IV:EDUW#a ALGEBRA V:EDUW#a ALGEBRA VI:EDUW#a ALKEMSTONE: DAKA#a ALLIGATOR MIX:DLMS#a ALPHABET ZOO:SPIN#a or #b ALPINE SKIER SERIES: normal AMAZON:TRIL#a or b APPLE "21":SOFA#a APPLE AT PLAY: APPL#a APPLE CIDER SPIDER:SIER#a APPLE CILLIN:SIER#a APPLE FORTRAN: APPL#a APPLE GALAXIAN: BROD#a APPLE GRAD BOOK: JSSO#a APPLE LINK:normal APPLE LOGO V1.Ø:APPL#a or d APPLE MUSIC THEORY: APPL#c APPLE PANIC: BROD#a APPLE PASCAL: APPL#a APPLE PRSNTS-ERNIE QZ:APPL#a APPLE PRSNTS-INSNT ZOO: APPL#a APPLE PRSNTS-MIX&MATCH: APPL#a APPLE PRSNTS-SPOTLIGHT: APPL#a APPLESOFT-PART I:normal APPLESOFT TEACH ME:normal APPLE SPELLER III:mode#2 APPLE WORKS: APPL#a APPLE WORLD:UNIT#a APPLE WRITER: APPL#a APPLE WRITER II:APPL#a APPLE WRITER | IE:APPL#a APPLE WRITER III:APPL#b APPLE WRITER TUTRL:CDEX#a APPLE WRITER PREBOOT: VIDE#a AQUIRE: AVOL#a APVENTURE TO ATLANTIS:SYNE#a ARTIST:SIER#b ASCII EXPRESS II:SOUD#a ASTEROID FIELD: CAVA#a ASTRONOMY DISK: PREN#a AUDEX:SIRU#a AUTOBAHN: SIRU#g AXIS ASSASSIN (old):ELEC#b AZTEC: DATS#a A2-FS1: SUBL#b A2-FS2:SUBL#c BAG OF TRICKS:QUAL#b BALTIC 1984:STRA#a BANK STREET STORYBOOK:MIND#a

BANK STREET STORYBOOK:PIXE#a

BANK STREET WRITER:

Broderbund version: BROD#h Scholastic version:SCHO#d BARON: BLUE#a BASIC NUMBER FACTS: CONT#a BATTLE OF SHILOH:STRA#a BATTLE NORMANDY:STRA#c BATTLES: COND#a BATTLE SIGHT: VERS#a BE A WORD DETECTIVE: MEDI#a BEER RUN:SIRU#b BENDAR: normal BENEATH APPLE MANOR:QUAL#a BERMUDA RACE: HOWA#a BEYOND CASTLE WOLFNSTN: MUSE#a BIG DOOR DEAL SERIES: normal BIG MATH ATTACK: SOFG#c BILESTOAD: DATM#e BILL BUDGE 3-D GRAPHCS:CALI#b BILL BUDGE SPACE ALBUM: CALI#a BILL BUDGE TRILOGY: CALI#a BIOLOGY TEST MAKER: JSSO#a BLADE OF BLACKPOOL:SIRU#c Back side:SIRU#a BLAZING PADDLES:BAUD#a BODY TRANSPARENT: DESI#b BOLO: SYNE#a BOOKENDS:SENS#b BOOK KEEPER #1 & #2:normal BORG: SIRU#f BOWLING: DATT#a BPI VER 1.8:BPIS#a or b BRIDGE MASTER: DYNA#a BRIDGE: tØ-t23 BRUCE LEE: DATS#c BUG: SOFG#a BUG ATTACK: CAVA#c BUILD BETTER SENTNCS: MILT#a BUILDING INFRNCE SKILL: MEDI#a BUMBLE GAMES: LEAR#a BUMBLE PLOT:LEAR#a BURGERT IME: ATAR#a BUSINESS BASIC | | | : APPL#b BUSINESS GRAPHICS: APPL#a BUSINESS GRAPHCS III: APPL#b BUZZARD BAIT:SIRU CACTUS GRADE BOOK: DAVI#b CAMPAIGN TRILOGY: SYNE#a CANNONBALL BLITZ:SIER#a CANYON CLIMBER: DATS#e CARDIAC ARREST SIMLTR: ASPE#a CAREER DIRECTION: SYST#a CAREER SCAN IV:NATI#a CARRIER FORCE:STRA#a CARRIERS AT WAR:STRT#a CARTELS&CUTTHROATS:STRA#a French version:STRA#a CASINO: DATM#a CASTLE WOLFENSTEIN: MUSE#a CATALYST IIe:QUAR#b CATALYST |||:QUAR#a CAVERNS OF COLLISTO:ORIG#a CAVERNS OF FREITAGE: MUSE#a CCA DATA MANAGEMENT: VISI#a CCAPP: SYST#a CEILING ZERO: TURK#a CENT | PEDE : ATAR#a CHALLENGE MATH: SUNB#b CHAMPION LODERUNR: BROD#1 or i CHARLIE BROWN ABC: RAND#a CHARTS UNLIMITED: GRAP#a CHECKERS : ODES#a CHEMISTRY LAB SIMLTR:HIGT#a

CHEMISTRY TEST MAKER: JSSO#a

CHILDREN'S CAROUSEL: DYNA#a

CHESS 7.0:0DES#a

CHILDS PLAY: MERE#a

CHOPL | FTER: BROD# i CHRISTMAS ADVENTURE: BITC#a CLASSMATE: DAVI#b CLIP ART:SPRI#a CODEWRITER: CODE#a COLLEGE SCAN IV:NATI#a COLORING SERIES 1:KOAL#a COMPU CUBE:STON#e COMPU MATH:mode#3 or #4 COMPUTER AIR COMBAT:STRA#a COMPUTER AMBUSH:STRA#a COMPUTER AMBUSH II:STRA#a COMPUTER BASEBALL:STRA#a COMPUTER BISMARK:STRA#a COMPUTER LITERACY: CONT#b COMPUTER QUARTERBACK:STRA#a COMPUTER S.A.T.:HARD#a COMPUTERS IN EVERYDAY: MEDI#a COMPUTERS-WHAT ARE: MEDI#a CONAN (both sides):DATS#f CONGLOMMERATES COLIDE: tØ-t2 t3.25-t22.25 mode#2 CONTINENT-CAPITLIZATN: HART#a CONGO: SENT#a COPTS & ROBBERS:SIRU#e COSMIC BALANCE:STRA#a COUNTING BEE: EDUW#a COVETED MIRROR: PENG#a CRANSTON MANOR:SIER#g CREATE-A-TEST: CROS#a CREATURE VENTURE: HIGL#a CRIBBAGE/SOLITAIRE: normal CRIME STOPPER: HAYD#a CRIME WAVE: PENG#a CRISIS MOUNTAIN:SYNE#a CRITICL MASS Boot side:SIRU#c Back side:SIRU#a CROSSCLUES: SRAS#a CROSSFIRE:SIER#c CROSSWORD MAGIC: Side 1-LSCO#a Side 2-LSCO#a CRUSH/CRUMBLE/CHOMP: EPYX#b CRYPTO-CUBE: DES I #a CUBIT: MICM#a CUSTOM MICRO ASMBLR: CUST#a CUT THROAT: INFC#a CYBER STRIKE:normal CYCLOD:SIRU#a CYTRON MASTERS:STRA#e DARK CRYSTAL:SIER#a DARK FOREST:SIRU#a DATA FACIORY 4.0:MICI#a DATA PLOT: MUSE#a DATA REPORTER: SYNE#b DATA TREE:normal DAWN PATROL: TSRG#a DAZZLE DRAW: BROD#m DB MASTER 3.0:STON#b DB MASTER 4 prgm disks:STON#d DB MASTER 4+ disk#1:STON#c disk#2:STON#a DB MASTER 4+/VISIFILE:STON#b DEADLINE: INFC#a DEATH IN THE CARIBN: MICI#a DECATHLON: MICS#a DEFENDER: ATAR#a DELTA DRAWING: normal DEMOLITION DIVISION: DLMS#a DEMON DERBY:BROD#a DEMON'S FORGE: normal DESKTOP PLAN II:MICP#a DIC-TION-ARY:SIER#j DIG DUG: ATAR#a DINOSAUR DIG: CBSS#a DISAPPEARING DOLPHIN: SPIN#a

DISK DRIVE ANALYZER: VERB#a DISK EDIT: SUPE#a DISK LIBRARY:normal DISK-O-DOC II:normal DISK RECOVERY: SENS#e or a DISK REPAIR KIT V2.2:SENS#a DOG FIGHT: MICI#a DOLLARS&SENSE | | / | | e: MONO#a DOLLARS&SENSE | | | c : MONO# DONKEY KONG: ATAR#a DOS ENHANCER: normal DOUBLE FEATURE MYSTERY:SCHO#b DOW JONES MRKT ANLZR: DOWJ#a DOW JONES NEWS QUOTE: DOWJ#a DO YOU SEE HOW I SEE?: ORAN#a DRAGON DIVISION: DLMS#a DRAGON'S EYE: EPYX#a DRAGON MIX:DLMS#a DROL: BROD#g DUELING DIGITS: BROD# i DUNG BEETLES: DATS#a DUNGEON: TSRH#a DUNZHIN: tØ-t22 mode#2 EAGLES:STRA#a EARLY GAMES: COUN#a SPRI#b EASY COM/EASY GO:TRAN#b EASY-WRITER: INFO#a EDIT 65Ø2:LJKE#a EDU-PAINT: EDUW#a EDU-WARE DECMLS: EDUW#d EDU-WARE FRACTN: EDUW#d EGGS IT:GEBE#c EINSTEIN COMPILER: EINS#a ELECTRIC DUET: INSO#a ELEMENTARY MATH:STER#a ELIZA: ARTI#a EMPIRE 1; WORLD BUILDR:EDUW#a ENCHANTER: INFC#a ENCYPDIA BRITANICA EDU CORP: PHRASES & CLAUSES SUBJECTS & PREDICATES Dsk#1:ENCY#a Dsk#2:ENCY#b EPIDEMIC:STRA#f EPOCH:SIRU#e EPSON HIRES SCRN DMP:AVAN#a ESCAPE: SUBL#a EVELYN WOOD DYNMC READR: TIME#a EVOLUTION:  ${\tt Compress:COMP} \# a$ Sydney: SYDN#a EXECUTIVE SECRETARY:SOFS#a EXPEDITION AMAZON: PENG#a EXPLORING LOGO: normal EXTRA: EXTRA: MILT#b E-Z DRAW:SIRU#a E-Z LEARNER:SILI#b FACEMAKER: SPIN#a FACTORY: SUNB#a FAHRENHIET 451:TRIL#b FALCONS: PICC#a FANTASY 3:normal FATHOMS 40: DATS#d FAX: EPYX#c Data disks:EPYX#a FCM:1ST CLASS MAIL:CONI#a FIFTH ESKADRA:SIMU#a FIFTY MISSION CRUSH: STRA#a FIGHTER COMMAND: STRA#a FINANCE MANAGER: HUME#a FINANCIAL FACTS: HOWA#a FIRE BUG: MUSE#a FLASHCALC: VISI#a or c FLIGHT SIMULATOR II:SUBL#c FLIP OUT:SIRU#c FONT DOWNLOADER: MICW#a

FONTRIX: DATU#a HARTLEY ROOTS: HART#a Side A:SIER#i MOON PATROL: APPS#b MOPTOWN: LEAR#a FONTRIX 2:DATU#a HARTLEY STATES: HART#a Side B:SIER#a FONTRIX 3:DATU#a HARTLEY VERBS:HART#a LETTER PERFECT:LJKE#a MOPTOWN HOTEL: LEAR#c FONTRIX 5:DATU#a HARTLEY WORD FAMLIES: HART#a LEXICOM 3.0:MICT#a MOPTOWN PARADE: LEAR#c MORLOC'S TOWER: EPYX#a FORECAST: MONO#b HEAD-ON: CALI#a LINGUIST: SYNG#a MOTHER GOOSE FOR YOUNG: BOOK#a FORM LETTER: mode#2 HELL FIRE WARRIOR: EPYX#a or b LISP: DATS#a MOTION & ENERGY: JSSO#a FRACTIONS: BASIC CNCPTS: STEW#a HEARTLAB: EDUA#a LIST HANDLER&UTILITY:SILI#b FRACTIONS/DCMLS:EDUW#a or d HEMODYNAMIC MANAGEMENT: AMER#a LOCK-IT-UP: DOUB#a OR #b MOUSE ATTACK:SIER#a LODE RUNNER: BROD#f FRACTION FEVER: SPIN#a HERCULES: normal MR.COOL:SIER#f HEY DIDDLE DIDDLE:SPIN#a LOLLIPOP DRAGON: normal MR.DO:DATS#g FREDDY'S PUZZLING ADVTR:DLMS#b HIGH RISE:MICI#a LOOKING INSIDE CMPTRS: MEDI#a MUFPLOT: BASE#a FREEFALL:SIRU#c FRENCH ACHIEVEMENT I:MICC#a HIGHWAY WARNING SIGNS: MEDI#a LOST TOMB: DATS#a MULTIDISK CATLOG | | 1 : SENS#a HIRES FOOTBALL:SIER#a MULTIPLAN:MICS#a or b FRENCH-CLASSRM WORDS: CONT#a LUCKY'S MAGIC HAT: ADVA#D FRENCH-SHOPPING: CONT#a HIRES GOLF 2 PRO: AVAN#a MAGICALC: ARTS#a MULTIPLAN TUTRIAL:CDEX#a FRENCH-TRAVEL:CONT#a HIRES SOCCER:SIER#a MAGIC MEMORY: ARTS#a MULTIPLOY: REST#a FRENCH-VOCAB BUILDER: CONT#b HITCHHKRS GUIDE: INFC#a MAGIC SLATE: HART#b MURDER BY THE DOZEN (old): HODGE PODGE: ARTW#a MAGIC SPELLS: LEAR#e FRENCH FOR TRAVELERS: SOUD#b CBSS#a FRONTLINE: SUBL#a HOME ACCOUNTANT: MAGIC WINDOW: ARTS#a MUSIC CONSTRUCTION(old):ELEC#b FUZZYWOMP: normal MUSIC MAKER: SUBL#a CONI#a MAIL LIST MANAGR III:mode#2 F-15 STRIKE EAGLE: MICR#a S0FC#a MANAGEMENT EDGE: HUMD#a MUSIC MEISTER: SPRI#a HOMEWORD 1.0:SIER#a MARAUDER:SIER#a MUSICOMP: APPL#a GALACTIC ADVENTURES:STRA#c GALACTIC ATTACK:SIRT#a HOMEWORD 2.0:SIER#k MARK & RECAPTURE: COND#a MYSTERY HOUSE:SIER#a or c GALACTIC EMPIRE:BROD#a HORIZON IV:GEBE#b MASK OF THE SUN: BROD#a French version:SIER#a HOW'BOUT NICE GAME CHESS: ODES#a MASQUERADE: PHOE#a NATO COMMANDER: MICR=a GALACTIC GLADIATORS:STRA#e GALACTIC REVOLUTION:BROD#a GALACTIC TRILOGY:BROD#a MASTER DIAGNOSTICS:NICR#a NEGOTIATION EDGE: HUMD#a HSD STATS PROGRAMS: HSDS#a MASTERING THE SAT: CBSS#a HULK: ADVE#a NEPTUNE: BROD#c GALAXY WARS: BROD#a HUMAN SYSTEMS DYNMCS:normal MASTER MATCH: ADVA#c NETMASTER: ZOOM#a NEWSROOM:SPRI#b GAME: RAND#a IFR SIMULATOR: normal MASTERNG PRTS SPEECH:SOCI#a GAME OF THE STATES: MILT#a ILLUSTRATOR: ISLA#a MASTER TYPE:SCAR#a NIGHTMARE GALLERY: SYNE#a GAME SHOW & SUBJECTS: ADVA#a I LOVE AMERICA: normal MATCH WITS: CBSS#a NIGHT MISSION PINBALL:SUBL#a GAMMA GOBLINS:SIRU#b INCREDIBLE JACK: BUSI#a MATH BLASTER: NIGHT STALKER: MATT#a GATO: SPEC#a INFIDEL: INFC#a boot side:DAVI#b (old) NIKROM MASTER DGNTCS:NIKR#a INFORMATION MASTER: HIGT#a boot side:DAVI#c (new) NORTH ATLANTIC 86:STRA#a GED TESTS: INTE#a GEMSTONE WARRIOR:STRA#a IN SEARCH MOST AMAZE:SPIN#a data side:DAVI#a NUMBER FARM: DLMS#a MATH CONCEPTS | & ||:normal NURSERY STORY: normal GENERAL LEDGER: INSPECTOR: NUMBER STUMPERS: LEAR#h Alpha Logic Systems:ALPH#a MATH GAMES:normal CONI#a SOFC#b Omega Microware: OMEG#a MATH MAZE:DESI#a NURSERY TIME: normal MATHWARE SYSTEMS: INSTANT ZOO: APPL#a OBJECT I VE-KURSK: STRA#a GENETIC DRIFT: BROD#n GEOMETRY CONCEPTS: VENT#a INTNT'L GRAND PRIX: MUSE#a tØ-t22 ODYSSEY: SYNE#a GEOPOLTQUE 1990 (both sides): INTRO TO MICROCMPTRS: normal OIL BARONS: EPYX#a t3 parm 12=2 mode#3 or #4 STRA#a or d INVASION ORION: EPYX#a MEET THE PRESIDENTS: VERS#a OIL'S WELL:SIER#h GERMAN/ENG HANGMAN:GEOR#a MEGAFINDER: MEGA#a JAWBREAKER: SIER#d OLDORF'S REVENGE: HIGL#a GERMAN FOR TRAVELERS: SOUD#b JIGSAW:MICI#a MEGASPELL: MEGA#a OLYMPIC DECATHLON: MICS#a OLYMPIC INSRNCE SYSTMS:OLYM#a JUGGLES RAINBOW: LEAR#c MEGAWRITER: MEGA#a GERMANY 1985:STRA#a GERTRUDES PUZZELS: LEAR#f JUMP JET: AVAN#a MEGAWORKS: MEGA#a ONE ON ONE (old):ELEC#b 00-TOPOS:SENT#a JUMP MAN Back:EPYX#a MELL SCIENCE VOLUMES: MELL#a GERTRUDES SECRETS: LEAR#f GHOST BUSTERS: ACT | #a Front: EPYX#b MEMORY MATCH: HART#b OPERATION APOCALYPSE:STRA#a GIN RUMMY:DATM#a MERLIN ASSEMBLER:SOUD#a JUNGLEHUNT: ATAR#a OUTPOST:SIRU#b GOBLINS: HIGL#b JUNIOR TYPER: AQUA#a MESSAGE CENTER: normal PACMAN: ATAR#a GOLD RUSH: SENT#b KABUL SPY:SIRU#c METEOR MULTIPLCATION: DLMS#a PARTHIAN KINGS: AVAL#a GOLF CLASSIC/COMPUBAR: MILL#b KALEIDO-SOUND: normal METEORDS/SPACE:QUAL#a or b PDQ DATA BASE:MICO#a GORGON:SIRU#e KAMPFGRUPPE:STRA#a METRI-VERT: EDUW#a PEEPING TOM: MICI#a MICKY'S SPACE ADVTR:SIER#I GO TO HEAD OF CLASS: MILT#b KAVES OF KHAKHN: DAKA#a or b PEGASUS II:SIER#d MICRO BARMATE:SOFC#a PENSATE: PENG#a GRADE MANGMENT 2:BERT#a or b KEY PERFECT: MICT#a GRADE MASTER V1.2:normal KIDS ON KEYS:SPIN#a MICROBE:SYNE#a PERCENTS: MILT#c PERSONAL FINANCE MANAGR: APPL#a GRADE MASTER V1.23: KID WRITER:SPIN#a MICRO COOKBOOK:SOFC#a KINDERCOMP: SPIN#a MICRO COURIER: MICA#a PERSONAL NETWORTH: SCAR#aONAL TtØ-t23 GRAMMAR EXAMINER: DESI#b MICROILLUSTRATOR: KOAL#c OUCH:OKID#a KINGS QUEST:SIER#a or b GRAND PRIX-EST/ROUND: normal KINGS TESTING GROUND: normal MICROWAVE: CAVA#a PERSON TO PERSON: TRUT#a KITCHEN PLANER: SAVS#a MIDNIGHT MAGIC: BROD#b, e or i PFM: APPL#a GRAPHICS DEPARTMENT:SENS#a PFS-ACCESS:SOFP#b or c GRAPHICS SOLUTION: ACCE#a KNIGHT OF DIAMONDS:SIRT#b MILLIKEN MATH: MILL#a or c KNOWLEDGE MASTER SRS:ACAM#a GREAT MAINE TO CA RACE: HAYD#a MILLIKEN WORD PRCSR: MILL#b PFS-FILE:SOFP#b or c GRUDS IN SPACE:SIRU#a KNOW YOUR APPLE: MUSE#a MILLIONAIRE: BLUE#a, b or c PFS-FILE ||E/||C:SOFP#b or c KOALAPRINTER: KOAL#a GUADAL CANAL CMPAIGN: STRA#a MIND PROBER: HUMD#a or b PFS-GRAPH:SOFP#b or c L.A. LAND MONOPOLY: CON!#a GUIDE TO SIGNS/BLDNGS: MEDI#a MINER 2Ø49ER:MICI#b PFS-MAILLIST:SOFP#b or c GUINESS BOOK OF WORLD RECORDS: LABYR I NTH: BROD# i MINGS CHALLENGE: PFS-REPORT:SOFP#b or c or d See Miner 2049ER LADY TUT: CALI#a ADDITION: SOCI#a PFS-WRITE:SOFP#c or a SUBTRACTION: SOCI#a LAFPAK: MINUS MISSION: DLMS#a PHANTOMS FIVE:SIRU#e GUNS OF FORT DEFRANCE: AVOL#a MINIT MAN: PENG#d tØ-t22 parm 28=41 PHASER FIRE: BROD#i HADRON:SIRU#e LAST GLADIATOR (old):ELEC#b M.I.R.V.:DAKA#a PHI BETA FILER: SCAR#a HAIL: SYNE#a LAST ONE: DJSY#a MISSING RING: DATM#a PHOTAR: SOFT#a HARD HAT MACK (old):ELEC#b LAZERSILK: GEBE#b MISSION ASTEROID:SIER#a PHYSICAL SCI-CHEM: JSSO#a HARTLEY CLOCK: HART#a LEARN BRIDGE MADE EZ:CBSS#a MOLECULAR ANIMATOR: COMP#a PHYSICS: HARTLEY MATH CONCPTS: HART#a LEARNING AID: EDUC#a MONEY MONEY: HART#a Control Data: CONT#a LEARNING WITH LEEPER:SIER#a HARTLEY NOUN/PRNOUNS: HART#a MONKEYMATH: ARTW#a Elementary Mechanics: ELEM#a MONTY PLAYS MONOPOLY: CONI#a PHYSICS TEST MAKER: JSSO#a HARTLEY NUMBER WORDS: HART#a LEGACY OF LLYLGAMYN:SIRT#c MONTY PLAYS SCRABBLE: RITA#a HARTLEY PRESIDENTS: HART#a LES BATISSEURS D'EMPIRE: PICTUREWRITER: SCAR#a

PIECE OF CAKE: COUN#a STAR WARRIOR: EPYX#a or b SANDS OF EGYPT:STRA#a TYPE MASTER: normal STAR WARS ADVENTURE: normal PIE MAN: PENG#a SARGON II: HAYD#a TYPE-WRITER: PROF#a STATE GAME:DLMS#a SARGON III (old):HAYD#b PILL BOX: normal TYPING TUTOR: MICS#a SATURN NAVIGATOR: SUBL#d PIXIT GRAPHCS PRCSSR: BAUD#a STATE OF THE ART:STAT#a TYPING TUTOR | |: MICS#a PINBALL CONSTRCTN (old):ELEC#b SCAPE ARCTURUS: normal STATES AND TRAITS: DESI#b U-BOAT COMMAND:SYNE#a PLANETFALL: INFC#a SCM: CONI#a STELLAR DEFENSE: RAIN#a ULTIMA: CALI#a PLANT FAMILY I.D:COND#a SCREEN WRITER II:SIER#a or e STELLAR SEVEN: SOFE#a ULTIMA II:SIER#b SEA DRAGON: ADVE#a STEP BY STEP:PROG#a PLANTIN PAL:normal ULTIMA III:ORIG#a or b PLATO: CONT#a SEA FOX: BROD#i STOCK PORTFOLIO: SMIT#a ULYSES:SIER#a STORY MACHINE:SPIN#a SEA STALKER: INFC#a POLICE ARTIST:SIRT#d UNI-SOLVE: EDUW#a SECRETS OF SCIENCE ISL:mode#2 POOL 1.5: INNO#a STORY TREE: SCHO#c UNPRINTABLE PHYSICS: PREN#a SENSIBLE SPELLER | | | : SENS#d STRIP POKER: ARTW#a POOYAN: DATS#b UTILITY DISK, THE:normal SENSIBLE SPELLER IV:SENS#b SUCCESS WITH MATH: CBSS#a VAMPYRE CAVES: normal PORTFOLIO MASTER 3.1: INVE#a SENSIBLE SPLLR DICTNRYS:SENS#a SUMMER GAMES: EPYX#a or b VERB VIPER:DLMS#a POSTER: SCHO#d PRACTICALC: COMU#a SENSIBLE SPLLR PRODOS:SENS#c SUNDOG (ver 1.0) side#1:FTLG#b VERSA-FORM: APPS#a PREDICTOR 'PRO':PICK#a SENTENCE STRUCTION: mode#2 VIEWMAX-80:normal side#2:FTLG#a PRESIDENT ELECT:STRA#a or b write-protect before boot SUPER BUNNY: DATM#a write-protect before booting SERIES FR-2:normal PRINTER CONTRL PGM:normal SUPER COPY III:SENS#a or see Lock-It-Up PRINTER POWER: SERIES RU-2:normal SUPER DISK COPY: SENS#a VISIBLE COMPUTR: 6502: SOFM#a SERIES SP-2:normal SUPERMAP: SOFG#b VISICALC PREBOOT:VIDE#a tØ-t3 t4-t5 parm 7=2 mode#2 SERPENT I NE : BROD# i SONO#a VISICALC II:VISI#a or d VISICALC | IE:VISI#a or d SUPER PILOT: SERPENTS STAR: BROD#a t6-t22 PRINTOGRAPHER: SOUD#a S.E.U.I.S.:STRA#b tØ mode#4 VISICALC ADVANCD: VISI#a or d PRINTSHOP (old version):BROD#d PRINTSHOP LIBRARY:BROD#a VISICALC III:VISI#b VISICALC TUTORIAL:CDEX#a SEX RATED: normal t1-t22 SIX GUN TERRITORY: STRA#f or g SUPER SPEED READER: MAGN#a PRINTWHIZ:SIRT#d SHADOWKEEP: TRIL#a SUPER TEXT: MUSE#a or b VISIDEX:VISI#a or c SUPER TEXT PRO: MUSE#a SHATTERED ALLIANCE:STRA#a PRISONER: SIER#a VISIFILE II:VISI#a PRISONER II: EDUW#b SHELIA: HALL#b SUSPENDED: INFC#a VISIFROG: VENT#a SWAN-GANZ CATHETR SIM: AMER#a PROFESSIONAL BLCKJCK:SCRE#a SHERWOOD FOREST: PHOE#a VISIPLOT II:VISI#a SWASHBUCKLER: DATM#c or d PROGRAMMER: ADVC#a SHIFTY SAM: RAND#a VISISCHEDULE | | :VISI#a SWISS FAMILY ROBINSON: WIND#a PRO TOUR GOLF:STRA#a or e SIDEWAYS: FUNK#a VISITERM II:VISI#a SWORD OF KADASH: PENG#a PROTOZOA: VENT#a SKIING 3-D:CONI#a VISITREND/PLOT 1.1:VISI#a SKY ABOVE/WATR BELOW: AQUA#b VOCABULARY BUILDERS: CONT#a TACTICAL ARMOR COMND: AVOL#a PULSAR | |: S|RU#d PUNCTUATION SKILLS: MILT#a SNEAKERS: SIRU#b TAKE ONE: BROD#a VOCBLRY BLDR-FRENCH: CONT#a PURSUIT GREAT SPEE:STRA#g SNOOGLE: BROD#a VOCBLRY BLDR-GERMAN: CONT#a TAPPER: SEGA#a PUT TOGETHER, TAKE AWAY: MILT#c SNOOPER TROOPS:SPIN#a TARTURIAN: normal VOCBLRY BLDR-SPANISH: CONT#a SNOOPY SKYWRTR SCRMBR: RAND#a TAWALA'S LAST REDOUT:BROD#a VOICE: MUSE#a PUZZLER: TARA#a SOFT PORN ADVNTR:SIER#d **OUEEN OF THE PHOBOS:PHOE#a** TAX ADVANTAGE 1983:CONI#a VOO-DOO CASTLE:ADVE#a QUEST (both sides):PENG#a QUEST FOR TIRES:SIER#a SOLAR SYS ASTRONMY: CROS#a TAXMAN: HALL#a VORTEX: DATM#a SONGWRITER: SCAR#a TAX MANAGER: CON1#a WAR IN RUSSIA:STRA#a or #c SORCERER: INFC#a OUESTRON: STRA#a TEASERS BY TOBBS: WARP DESTROYER: mode#2 SORCERER OF CLAYMORGUE: ADVE#b QUICK FILE IIe: APPL#a tØ-tC WARP FACTOR:STRA#a SORCERER OF SIVA: EPYX#a or b tD.5-t22.5 WAVY NAVY:SIRU#c RAILS WEST:STRA#e RANDAMN: MAGN#a or b SPACE: EDUW#a TEDDY AND IGGY:SUNB#b WAYOUT:SIRU#c RAPID READER:SILI#b SPACE EGGS:SIRU#a TEMPLE OF ASPHI: EPYX#a or b WHAT'S A MATTER?: ORAN#a RASTER BLASTER: BUDG#a SPACE QUARKS: BROD#o TENNIS ANYONE: normal WHOLE NUMBERS: CONT#a TERRAPIN LOGO V1.Ø:TERR#a RATIOS-PROPORTIONS: MILT#c SPACE RESCUE: DAKA#a WHO? WHAT? WHERE?: HART#a WINDOW:normal RDF 1985:STRA#a SPACE VIKINGS: SUBL#a TERRORIST: EDUW#a REACH FOR THE STARS:STRT#a SPANISH/ENG HANGMAN: GEOR#a TERRORISTE: WITNESS: INFC#a SPANISH FOR TRAVELRS: SOUD#b REACTIONS-ACIDS&BASES: JSSO#a WIZARD AND PRINCESS:SIER#a tØ-t1F READER RABBIT: LEAR#b SPECTRE: DATM#a or f t20.75-t22.75 WIZARDRY:SIRT#a READING BEE: EDUW#a SPEED READER II: DAVI#b THESEUS & MINOTUAR: TSRH#a WIZTYPE:normal THIEF: DATM#b READING PRIMER: EDUW#a data disks:DAVI#a WORD ATTACK: DAVI#b REAR GUARD: ADVE#a SPELLAGRAPH: normal THREE MILE ISLAND: MUSE#a WORD CHALLANGE: SPELL HANDLER:SILI#a RECATTA: HOWA#a THRESHOLD: SIER#c tØ-t23 mode#2 REGIONS OF THE U.S:DAYB#a SPELLICOPTER: DESI#a THUNDER BOMB: PENG#a WORD HANDLER:SILI#a RELAX:SYNA#a SPELL | KAZAM: DES | #a TIC TAC SHOW: ADVA#b WORD INVASION: DLMS#a RENDEZVOUS :EDUW#a or c SPELLING BEE: EDUW#a series disks: ADVA#a WORD JUGGLER | | | : QUAR#a RENDEZVOUS WITH RAMA: TRIL#b SPELLING GRADE 3 v2:ZANE#a TIGERS IN THE SNOW:STRA#a WORD MAN: DLMS#a REPORTCARD: SENS#a, b or f SPELLING PRIMR: EDUW#a or b TIME MANAGER: IMAG#a WORD MASTER: DLMS#a TIME IS MONEY: TURI#a WORD MENTOR II: CRIT#a REPTON:SIRU#c SPELLING SORCERY: SOUE#a TIME ZONE side #A:SIER#b RESCUE AT RIGEL: EPYX#a or b SPELLING WIZ:DLMS#a WORDRACE: DONT#a RETURN OF HERACLES: QUAL#b SPELL IT: DAVI#b sides #B-#L:SIER#A WORD RADAR: DLMS#a WORDSPINNER: LEAR#g RICOCHET: EPYX#a SPIDER EATER: KOAL#b TITAN EMPIRE: MUSE#a RINGSIDE:STRA#a or c SPITFIRE SIMULATOR: MINS#a TORPEDO FIRE:STRA#a WORLD GREATST BLCK-JCK: APPL#a ROAD TO GETTYSBERG:STRA#e SPY HUNTER: normal TORPEDO TERROR: CONI#a XPS DIAGNOSTIC | |+/||E:XPS|#a ROBOT BATTLE: USAS#a SPY'S DEMISE: PENG#a TRACK ATTACK: BROD# i XYPHUS: PENG#a or b ROBOT ODYSSEY: LEAR#a SPY STRKS BACK: PENG#a or c TRANSEND: TRAN#a ZANDER-THE WIZARD LVL 1&2: ROBOT WARS: MUSE#a SQUARE PAIR: SCHO#b or c TRANSEND | |: TRAN#a tØ-t23 mode#2 ROCKY'S BOOTS: LEAR#b STANDING STONE (old):ELEC#b TRANSYLVANIA: PENG#a ZAXXON: DATS#c TRAUMA SIMULATOR: MEDE#a ROUTINE MACHINE: SOUD#a STAR BLASTER: ZEN|TH:GEBE#a RUBIK'S CUBE: DOUB#a TUBEWAY: DATM#a ZOOM GRAFIX:PHOE#a RUSSK | DUCK: BROD#c TUES MORN QUARTERBACK: EPYX#a ZORK 1: INFC#a t7-t20.5 inc 1.5 RHYMES&RIDDLES: SPIN#a STAR BLAZER: BROD#i or b TURTLE TRACKS: SCHO#a ZORK | |: INFC#a TYCOON: BLUE#a SABOTAGE:SIER#d STARCROSS: INFC#a ZORK III: INFC#a SALES EDGE: HUMD#a STARGATE: WILL#a TYPE ATTACK:SIRU#c SAMMY LIGHTFOOT: SIER#d STAR THIEF: CAVA#b TYPEFACES: ALPS#a ....end of program Names

### ACAM=ACADEMIC HALLMARKS

a normal

#### ACCE=ACCENT SOFTWARE

a. normal

### ACTI=ACTIVISION

a. write-protect before boot

#### ADVA=ADVANCED IDEAS

- a. normal
- b. drive speed critical recopy t1.5-t4.5 untl boot †Ø

t6-t22

- t1.5-t4.5 parm 28=1
- c. tØ.25-t2.25 mode#3 or #4 t3.5-tF.5 t11-t22
- d. tØ-t22
  - t9 parm 28=20 32=AE 33=AF 39=18 3A=1 49=1 4B=Ø 4C=1 4D=2 4F=1 5Ø=1

### ADVC=ADVANCED OPERATING SYSTMS

a. normal

#### ADVE=ADVENTURE INTERNATIONAL

a. normal or trv:

tØ-t21

t22 parm 5=2 mode#3 or #4

b. copy both sides tØ-t22 mode#2

### ALPH=ALPHA LOGIC SYSTEMS

a. normal

### ALPS=ALPHA SOFTWARE CORP.

a. mode#2

### AMER=AMERICAN EDWARD LABORATRY

a. drive speed critical normal

### APPL=APPLE COMPUTERS

- a. normal
- b. mode#2
- c. mode#5 or #6
- d +0-+20

t21.25-t22.25 mode#2

or try:

t0-t21 mode#2

t21.75-t22.75 mode#2

or try:

tØ

t1.75

t2.25-t22.25

or try:

tØ

t1 mode#3

t2-t22

### APPS=APPLIED SOFTWARE TECHNLGY

- a. normal
- b. mode#2

#### AOUA=AOUARIUS PEOPLE INC.

- a. normal
- b. mode#5 or #6

### ARTI=ARTIFICAL INTELLIGENCE

a. normal

ARTS=ARTSCI

a. normal

### ARTW=ARTWORKS

a. mode#2

### ASPE=ASPEN SYSTEMS CORP.

a. normal

#### ATAR=ATARI SOFT

a. drive speed cricital normal

### AVOL=AVOLON HILL

a. normal

### AVAN=AVANTE-GARDE

a normal

### BASE=BASE 2 SYSTEMS

a. mode#2

### BAUD=BAUDVILLE

a. normal or mode#2

### BERT=BERTAMAX, INC.

- a. normal
- b. mode#3

### BITC=BIT CARDS

a. normal

### BLUE=BLUE CHIP SOFTWARE

- a. normal, or try: tØ-t23
- b. tØ-t22 mode#5 or #6
- c. tØ.25-t22.25

### BOOK=BOOK LURES

a. normal

### BPIS=BPI SYSTEMS INC.

- a. normal
- b. tØ-t22 parm Ø8=18 Ø9=Ø

### BROD=BRODERBUND SOFTWARE

- a. mode#2, normal, or tØ-t23 some older games try just: tØ-tF
- b. tØ-tB mode#2 tC.25-t1E.25
- t20 c. drive speed critical t Ø
  - t1.25-t22.25 mode#2
- d. drive speed critical recopy t22 until it boots
  - tØ-t21 t22 parm Ø5=Ø2 28=1Ø 2B=F5 parm 2D=7F 3D=FF 3E=FF
    - parm 3F=D4 4Ø=D5 41=DE parm 42=D4 45=F5 46=AA parm 47=7F 48=7F
- e. drive speed critical

tØ-t12

t13.25-t15.25

†22

or try: tØ-tB

tC.25-t15.25

†22

### f. very hard to copy drive speed critical

tØ

t3-tC

tD.25-t20.75

inc1.5 mode#2

g. tØ-4 t2.75

t5-t22 parm 28=40 57=AD parm 5E=F7 5F=DB

- h. drive speed critical tØ-t1A
  - t1B-t22 mode#4 or #3

i. hard to copy try using one disk drive

drive speed critical tØ-tB parm 28=1 or 3 tC.25-t21.25 mode#2

†22

or try:

 $t\emptyset-tB$  parm 28=1 or 3tB.75-t20.75 mode#2

†22

or try:

tØ-tB tC.25-tF.25

t10.5-t19.5

t1A.25-t1E.25

†21

j. tØ parm 28=1 or 3 t1.5-tC.5

- tE-t1E.5 inc1.5 k. drive speed critical tØ parm 28=1 mode#3
- t1.25-t22.25 mode#3 I. drive speed critical tØ parm 28=1, 2, or 3
  - t3-tC tD.25-t22.25 mode#2
- m. copy using one drive drive speed critical tØ-t1F
  - t20.25-t22.25 mode#2
  - or try:
  - tØ-t1E t1F mode#3 or #4
- t20.25-t22.25 mode#2 n. tØ-t3
  - t4.5-t6 inc 1.5 t7.5-T12.5
- o. tØ-t15
  - t3.5-t5.5 tA.5-tB.5

#### BUDG=BUDGE CO.

- a. t0
  - t3.5-tf.5 inc4 t5-t11 inc4

t6-t12 inc4

### BUSI=BUSINESS SOLUTIONS

a. normal

### CALI=CALIFORNIA PACIFIC

- a. normal
- b. normal

write-protect before boot

### CAVA=CAVALIER COMPUTER

**EDD Parms Index** 

- a. normal
- b + 6 13
  - t22 mode#3 or #4
- c. tØt21
  - t1D mode#2
  - t22 mode#2

### CBSS=CBS SOFTWARE

a. normal

### CDEX=CDEX

a. normal

### CODE=CODE WRITER CORP.

a. normal

### COMP=COMPRESS

a. normal or mode#5 or #6

### COMPUTER ADVANCED IDEAS (see ADVANCED IDEAS)

### COMU=COMPUTER SOFTWARE ASSCTS

a. normal

#### COND=CONDUIT

a. normal or mode#5 or #6

### CONI=CONTINENTAL SOFTWARE

a. normal

CONT=CONTROL DATA PUBLISHING CORP. a. normal or mode#2 b. drive speed critical

### tØt22 mode#5 or #6

COUN=COUNTERPOINT SOFTWARE a. normal

### CRIT=CRITERION MICROSOFT

a. normal

### a. normal

CROS=CROSS EDUCATIONAL SOFTWARE

CUST=CUSTOM MICRO SYSTEMS

### a. tØ-t23

- DAKA=DAKIN 5
- a. normal b. mode#2

- DATM=DATA MOST
- a. normal b. tØ-t22
- t4-t5 mode#2 c. tØ-t22 parm 28=1Ø
- d. tØ-t22 parm 5=12
- e. tØ-t6 t7.5-t1E.5
- f. tØ
  - t1.25-t22.25 mode#2

### DATS=DATASOFT

- a. normal
- b. mode#2
- c. very hard to copy drive speed critical tØ-t16 parm 28=1
  - mode#5 or #6 t17-t22
  - or try:

### **EDD Parms index continued**

- tØ-t22 parm Ø7=1 28=1 mode#2
- d. t1-t22 tØ-t11 inc11 mode#3 or #4 e. tØ tØ-t3
- t11-t17 mode#3 or #4
- f. write-protect before boot drive speed critical tØ-t23 parm 28=1 mode#6
- g. tØ-t1B mode#4

### DATT=DATA SYSTEMS

a. normal

#### DATU=DATA TRANSFORMS

a. normal

### DAVI=DAVIDSON ASSCTS.

- a. normal
- b. see DOUB#b (uses Lock-It-Up protectn)
- c. write-protect before boot! tØ parm 28=10 48=00 t1-t22 parm 28=21 2B=DB parm 2C=7F 2D=AA 54=ØØ parm 55=00 56=02

### DAYB=DAY BREAK SOFTWARE

a. normal

### DESI=DESIGN-WARE

- a. mode#2
- b. normal

### DJSY=D.J. SYSTEMS

a. normal

### DLMS=D.L.M. SOFTWARE

- a. normal or mode #2
- b. tØ-t22 parm ØA=19

### DONT=DON'T ASK SOFTWARE

a. mode#2

### DOWJ=DOW JONES SOFTWARE

a. t0-t22 parm 28=3 Ø3=15

### DOUB=DOUBLE GOLD

- a. normal
- b. (Lock-It-Up protection) recopy tØ until it boots t1-t22 tØ parm 28=1 29=Ø
  - or try:
  - t1-t22
  - tØ parm 28=30 2D=AD 2E=AA parm 3B=Ø 39=59
  - or try:
  - t1-t22
  - tØ parm 28=3Ø 32=AF 33=AA parm 3B=0 3C=0
    - parm 39=6B...6F

### when booting...

- if ERR1 is displayed: write-protect disk
- if ERR3 is displayed: add 1 to the value of
  - parm#39 then recopy tØ

### DYNA=DYNACOMP INC.

a. normal

### EDUA=EDUCATIONAL ACTIVITIES

a. normal

### EDUC=EDUCATIONAL COURSEWARE

a. drive speed critical normal

#### FDUW=FDU-WARE

- a. drive speed cricital normal
- b. tØ
  - t1.25-t22.25 mode#2
- c. t1-t22
  - tØ mode#3 or #4
- d. mode#2

#### EINS=EINSTEIN

a. normal

### ELEC=ELECTRONIC ARTS

- a. normal
- b. tØ-t2Ø mode#2
- t21.25-t22.25 mode#2
- tØ-t2Ø mode#2
- t20.75-t21.75 mode#2
- or try:
- tØ-t1F
- t1F.25-t22.25 mode#2
- or try:
- t1.25-t22.25 mode#2

### **ELEM=ELEMENTARY MECHANICS**

a. mode#2

### ENCY=ENCYCLOPEDIA BRITANICA

- a. mode#2
- b. mode#3

### EPYX=EPYX/AUTOMATED SIMULATION

- a. normal
- b. tØ-t22
  - t1.25
  - or try:
  - tØ-t22
  - tØ.75
  - or try:
  - drive speed critical recopy t22 until it boots
  - tØ-t21
  - t22 parm ØØ=Ø4 28=2Ø 2B=96 2C=E7 2D=E7 39=Ø1 49=Ø1
  - 4A=Ø1 4E=Ø2 5Ø=Ø1 51=Ø2 53=01 54=02 55=00 56=01
- c. tØ-t22 t2.75-t3.75

### FTLG=FTL GAMES

- a. normal
- b. mode#3
- or try:
  - t∅-t22 parm 28=3 00=0 or 2 mode#3 or #4
- c. copy both sides
  - tØ-t21
  - t22 parm 28=1 29=Ø

#### FUNK=FUNK SOFTWARE

- a. drive speed critical recopy t22 until it boots +Ø-+21
  - t22 parm Ø5=4 mode#5 or #6
  - or try:
    - tØ-t21
  - t21.75-t22.75 mode#2 or #5

### GEBE=GEBELLI SOFTWARE

- a. see BROD#i
- b. see BROD#c
- c. see BROD#b

### GEOR=GEORGE EARL

a. normal

### GRAP=GRAPHWARE INC

a. normal

### HALL=HAL LABS

- a. normal
- b. write-protect before booting a. t0-t0.75 inc0.75

### HARD=HARDCORT

- a. see DOUB#b
  - (uses Lock-It-Up protectn)

### HART=HARTLEY

- a. mode#2
- b. normal

#### HAYD=HAYDEN SOFTWARE

- a. normal
- b. drive speed critical tØ-t22 parm Ø5=4 ØC=9

### HIGL=HIGHLAND

- a. normal
- b. recopy t1B until it boots

### HIGT=HIGH TECHNOLOGY SOFTWARE

a. normal

### HOWA=HOWARD SAMS

a. normal

### HSDS=HSD\_SOFTWARE

a. normal

### HUMD=HUMAN EDGE SOFTWARE

- a. tØ-t23
- b. tØ-t22
  - t21 mode#3 or #4

### HUME=HUMAN ENGINEERED SOFTWARE

- a. t0-t22 mode#2
  - t3.25-t4.25 mode#2

### IMAG=IMAGE COMPUTER PRODUCTS a. normal $(t\emptyset-tF)$

### INFC=INFOCOM

- a. normal (old versions)
- or try: (new versions) drive speed critical tØ-t22 parm 28=21 mode#2

### INFO=INFORMATION UNLIMITED

a. normal

### INNO=INNOVATIVE DESIGN SOFTWR

a. mode#2

### INSO=INSOFT

a. normal

### INTE=INTELLECTUAL SOFTWARE

- a. drive speed very critical recopy t13 until boots tØ-t22
  - t13 parm Ø3=1Ø ØF=Ø2 1Ø=Ø3 parm 11=03 12=02 28=23 parm 29=FC 2B=FF 2C=7F parm 2D=7F 49=00 68=40 parm 69=20 6A=10 6B=08 parm 6C=Ø4 6D=Ø2 6E=Ø1 mode#4

### INVE=INVESTERS SOFTWARE

a. normal

### ISLA=ISLAND GRAPHICS

- t11-t12
  - t21-t22
  - t1.5-tD.5 parm 28=40 57=CD parm 59=D5 5E=7F 5F=7F
- tE.75-tF.75 t13-t20

### JSS0=J&S SOFTWARE

a. normal

### KOAL=KOALA TECHNOLOGIES

- a. normal
- b. recopy t3 & t4 until boots tØ-t16 mode#2
- c. tØ-t22
  - t8.25-tB.25 inc3

### LEAR=LEARNING COMPANY

- a. normal or mode#2
  - or try:
  - tØ-t22 parm 28=1 or 3 or try:
  - tØ-t22
- t2.75-t4.75 mode#2
- b. tØ-t22 mode#2 t3.75-t4.75 mode#2

  - or try: drive speed critical
  - tØ-t2 t3.25-t6.25 mode#5 or #6
  - t7-t22
  - or try: tØ-t2
  - t3.25-t22.25
  - or try: +Ø

t5-t22

- t1.25-t4.25
- c. tØ-t2 mode#2
  - t3.25-t20.25 mode#2 or try:
  - tØ-t2 mode#2
  - t2.75-t21.75 mode#2
- d. tØ-t1Ø t2.25

### **EDD Parms index continued**

- e. tØ-t22 mode#2 t2 75-t3 75 mode#2
- f. write-protect before booting MICI=MICROLAB drive speed critical

t1.25-t22.25

or try: tØ-t1

t2.25-t3.25 mode#2

t4-tE

g. tØ-t9 mode#2 t1.75-t2.75 mode#5 or #6

h. tØ-t18 mode#2 t1.75-t3.de#5 or #6

LJKE=LJK ENTERPRISES

a. normal

LSCO=L&S COMPUTERWARE

a. tØ-t22 mode#2

or try: tØ

t1.25-t2.25 mode#2

t3-t22

or try: tØ-t22

t3.25-4.25 mode#2

or try:

tØ-t22 parm 28=1 mode#2 t3.25 or t3.75

or try:

+Ø

t1.25-22.25 mode#2

MAGM=MAGNUM SOFTWARE

a. normal

b. drive speed critical tØ-t22 mode#2

MATT=MATTEL ELECTRONICS

a. write-protect before boot normal

MECC=MECC

a. normal

MEDE=MED ED (J.HULEY ASSCTS)

a. normal

MEDI=MEDIA MATERIALS

a. normal

MEGA=MEGAHAUS CORP

a. drive speed critical normal

MELL=MELL SOFTWARE

a. normal or mode#5 or #6

MERE=MERESONG

a. normal

MICA=MICROCOM INC.

a. t22

tØ-t21 parm 28=3

MICB=MICROCOMPUTER GAMES

a. normal

MICC=MICROCOMPUTER WORKSHOP

a. normal

a. normal

b. t1-t22

tØ parm 28=1 or 3 mode#3 or #4

MICL=MICROLEAGUE SPORTS

a. drive speed critical normal

MICM=MICROMAX

a. normal

write-protect before boot

MICO=MICROPOWER & LIGHT CO.

a. normal

MICP=MICROPRO

a. normal

MICR=MICROPROS

a. tØ-t22

t1.25-t5.25 mode#2

or try: t6-t22

t1.25-t5.25 mode#2

tØ-t1

MICS=MICROSOFT

a. normal

b. tØ-t22 parm 28=1 or 3 mode#1 or #3 or #4

MICT=MICROSPARC

a. normal

MICW=MICROWARE

a. normal

MILL=MILLIKEN

a. normal

b. tØ-t22 mode#5 t2 mode#6

c. tØ-t22 parm 28=3

MILT=MILTON BRADLEY

a. tØ-t23

b. mode#2

c. recopy all errors tØ-t22 parm ØA=19 Ø5=12 or 1Ø 85=3 or 2

MIND=MINDSCAPE SCHOOL SOFTWARE

a. tØ-t22

t11 parm 28=20 32=AE 33=AF 39=18 3A=1 49=1 4B=Ø 4C=1 4D=2 4F=1 5Ø=1

MINS=MIND SYSTEMS

a. normal

b. write-protect before boot normal

MONO=MONOGRAM

a. drive speed critical normal

or try:

drive speed critical very hard to copy tØ-t22 mode#2

b. drive speed critical tØ-t22 parm ØØ=4

MUSE=M.U.S.E.

a. normal

b. mode#2

NATI=NATIONAL EDUCATIONL SFTWR

a. normal

or try:

tØ-t22 parm 28=1

NIKR=NIKROM

a. see DOUB#b (uses Lock-It-Up protectn)

ODES=ODESA

a. normal (ignore "R" errors)

OKID=OKIDATA

a. normal

OLYM=OLYMPIC

a. normal

OMEG=OMEGA MICROWARE

a. normal

b. tØ-t22 normal tA parm 28=20 32=AA 33=AF parm 39=18 3A=1 49=1 4B=Ø parm 4C=1 4D=2 4F=1 5Ø=1

ONLINE (see SIERRA ONLINE)

ORAN=ORANGE JUICE SOFTWARE

a. normal

ORIG=ORIGIN

a. normal (ignore errors) or try: mode#5 or #6

b. recopy tØ until boots t1-t11 tØ parm 28=1 or 3

mode#3 or #4

PBIS=PBI SOFTWARE

a. drive speed critical tØ tØ.25-t22.25 mode#2

PENG=PENGUIN SOFTWARE

a normal

b. boot side: tØ-t11 mode#2 game side: tØ-t2Ø mode#2

c. tØ-t11 tE.5 recopy tØ until it boots

d. normal write-protect before boot

e. mode#5 or #6

PHOE=PHOEN LX a. normal

PICC=PICCADILLY SOFTWARE

a. t0-t4.5 inc 1.5 t5.5-t11 inc B.5 t7-tA

> tB.5-t10 inc 1.5 t12-t13.5 inc 1.5 t14.5-t19 inc 1.5 t1A-t1B.5 inc 1.5

PICK=PICKAM

a. normal

PIXE=PIXELWORKS

a. normal

PREN=PRENTICE HALL

a. normal

PROF=PROFESSOR. THE

a. tØ-t2Ø

t21.25-t22.25 mode#2

PROG=PROGRAM DESIGN INC.

a t0-t22 mode#3

t5 & t6 & tA mode#2

QUAL=QUALITY SOFTWARE

a. normal

b. drive speed critical tØ-t14 parm Ø5=2 or 12

OUAR=OUARK

a. mode#2

b. t0-t22 parm 5=12

RAIN=RAINBOW COMPUTING a. normal

RAND=RANDOM HOUSE SOFTWARE

a. normal

REST=RESTON PUBLISHING

a. tØ-t22 t23 parm Ø7=1

RITA=RITAM CORP.

a normal

SAVS=SAVSOFT

a. see DOUB#b (uses Lock-It-Up protectn)

SCAR=SCARBOROUGH

a. see DOUB#b

(uses Lock-It-Up protectn)

SCH0=SCH0LASTIC a. normal

b. drive speed critical tØ-t22

t3.25 or try:

> tØ-t22 t3.25-t4.25 parm 28=3

or trv: tØ-t22

t1.75-t2.75 c. drive speed critical

tØ-t2 t3.25-tF.25

t10-t22

### **EDD Parms index continued**

- d. drive speed very critical
   t0-t1C mode#2
   t1.25-t3.25 mode#2
  - tØ-t1C mode#2 t1.75-t2.75 mode#2
- e. drive speed critical tØ
  - t1.25-tA.25 mode#2
- or try: tØ
- t1.25-t3.25 parm ØF=1Ø t4-t1C
- SCRE=SCREEN PLAY
- a. normal
- SEGA=SEGA
- a. normal
- SENS=SENSIBLE SOFTWARE
- a. normal
- b. very hard to copy. drive speed critical. recopy t1 until it boots. t0-t22
  - t1 parm ØF=Ø2 1Ø=Ø3 11=Ø3 parm 12=Ø2 28=Ø3 29=FC parm 68=4Ø 69=2Ø 6A=1Ø parm 6B=Ø8 6C=Ø4 6D=Ø2 parm 6E=Ø1 mode#3 or #4
- c. hard to copy
   recopy tØ until it boots
   t1-t22
   tØ parm 28=2 or 3
- d. t2-tF
- tØ parm 28=2 or 3 e. drive speed critical
- tØ t1.25-t22.25 mode#2
- f. very hard to copy. drive speed critical. recopy t6 until it boots.
  - t6 parm ØF=02 10=03 11=03 parm 12=02 28=03 29=FC parm 68=40 69=20 6A=10 parm 6B=08 6C=04 6D=02 parm 6E=01 mode#3 or #4
- SENT=SENTIENT SOFTWARE
- a. normal
- b. t0.25-t10.25
- SIER=SIERRA ONLINE
- a. normal
- b. recopy tØ until boots
   t1-t22
   tØ parm 28=1 or 3
   mode#3 or #4
- c. tØ-t22 t1 mode#3 or #4
- d. tØ-t22
- t3 mode#3 or #4 e. t0-t22 parm 28=41
  - tØ-t22 parm 5=2

- f. mode#2
- g. tØ-t22 t18 mode#3 or #4
- h. tØ-t22 inc2 t1.25-t21.25 inc2
- i. tØ-t2Ø t21.25-t22.25
- j. tØ mode#3 or #4
  - t10 mode#5 or #6
- k. drive speed critical mode#2, #5, or #6
- I. tØ-t22 parm 28=4Ø
- SILI=SILICON VALLEY SYSTEMS
- a. very hard to copy t11-t22
  - tØ-tA parm 28=2 mode#3 or #4
  - mode#3 or #4 tB.25-t10.25 parm 0=1 mode#2
  - or try:
  - tØ-tA parm Ø4=1Ø mode#3 or #4 +B 25-+10 25 mode
  - tB.25-t10.25 mode#2 t11-t22
- b. tØ-t8 t9-t22 mode#2
  - or try: tØ-t8
  - t9.25-t22.25 mode#2 tØ-t11
- c. very hard to copy t1-t11
  - t12.25-t22.25 t0 parm 28=2
- d. tØ parm 28=1, 2 or 3 2Ø=AE mode#6 or #2
- d. recopy t12.25-t13.25 if
   disk doesn't work
   t0-t5
   t6.5-t22.5
   t12.25-t13.25
- parm 28=3 mode#2
  e. very hard to copy
  drive speed critical
  write-protect disk
  t0-t12
- STRA=STRATEGIC SIMULATN INTRNL
- a. normal
- b. mode#2
- c. t1-t22 t0 mode#3 or #4
- d. tØ-t22 parm 28=4Ø 57=D4 parm 59=B7
- e. hard to copy recopy tØ until it boots tØ parm 28=1 29=Ø t1-t2Ø parm 28=Ø t22.5 mode#2 t21.75 mode#2 t21.25 mode#2
- f. tØ
  - t1.25-t22.25 mode#2

t20.75 mode#2

- g. tØ mode#4
  - t1.25-t22.25 mode#6
- STRT=STRATEGIC STUDIES GROUP
- a. normal
- SUBL=SUB-LOGIC
- a. normai
- or try: parm 28=1
- b. tØ-t6 inc1.5
  - t7-t8
  - t9.5-t1A.5
  - t9.5-t1A.5 tC-t21 inc1.5
- c. mode#4
- d. t1-t22
  - tØ mode#3 or #4
  - t6.75 mode#3 or #4
- SUNB=SUNBURST COMMUNICATIONS
- a. tØ-t8 mode#2
  - t9.5-t10.5 mode#2
  - t11.75-t17.75 mode#2 t19.5-t22.5 mode#2
  - t18.5 mode#6

t11.5-t22.5

- b. recopy tracks with errors t0-t10
- SUPE=SUPER SOFT
- a. tØ
  - t1.5-t5.5
  - t21.25-t22.25
- SYNA=SYNAPE a. normal
- SYDN=SYDNEY
- a. tØ.25-t18.25
- SYNE=SYNERGISTIC SOFTWARE
  - a. normal
  - b. mode#5 or #6
- SYST=SYSTEM SOFTWARE ASSCIATES a. normal
- TARA=TARA LTD.
- a. normal
- TERR=TERRAPIN
- a. write-protect before boot normal
  - or try:
  - tØ-t5 mode#5 or #6 t6-t22 mode#2
- TIME=TIMEWORKS
- a. normal
- TRAN=TRANSEND CORP.
- a. normal
- b. recopy tØ until boots normal
- TRIL=TRILLIUM SOFTWARE
- a. drive speed critical  $t\emptyset$ -t22 parm  $\emptyset$ =4 5=2
- b. recopy t10 until boots t0-t22
  - t10 parm 04=10 08=2 09=0 mode#3 or #4

- TRUT=TRUTEC SOFTWARE
- a. normal
- TSRG=TSR GAMES
- a. normal
- TSRH=TSR HOBIES INC.
- a normal
- TURI=TURNING POINT SOFTWARE
  - a. tØ-t22 parm 5=4
  - or try:
  - tØ-t21 parm 5=4
  - t21.75

### TURK=TURNKEY SOFTWARE

- a. normal
- UNIT=UNITED SOFTWRE OF AMERICA
- a. tØ-t23
- USAS=USA SOFTWARE
- a. normal
  - or try: tØ-tF mode#2
- VENT=VENTURA EDUCATION SYSTEMS
- a. normal
- VERB=VERBATIM
- a. drive speed critical mode#2
- VERS=VERSA COMPUTING
- a. normal
- VIDE=VIDEX
- a. normal
- VISI=VISI CORP
- a. normal
- b. mode#2
- c. tØ-t22 parm 28=3 mode#2
- J 10 12
- d. t0-t2
   t3-t22 parm 28=40 59=B5
   parm 5E=7F 5F=7F
- WILL=WILLIAM'S ELECTRONICS
- a. normal
- WIND=WINDHAM CLASSICS
- a. recopy t0 until it boots t0-t22 parm 0=4 05=12 08=5 09=0 28=60 2B=FC 2C=FF 2D=FF 4A=0 4B=2 4C=2
- XPSI=XPS INC.
- a. tØ-tA mode#2
  - t3 parm 12=5 16=8 or 16=14 mode#2
  - or try:
  - +Ø-+A
  - t2-t3 mode#5 or #6
- ZANE=ZANER-BLOSER SCHOOLWARE a. t0-t22
  - t9.75
- ZOOM=ZOOM TELECOMMUNICATIONS
- a. tØ-t23
- ...end of EDD parms index

### By Hackers For Hackers

- ELITE BOARD DOWNLOADS
- CRACKING TIPS
- PHREAKING SECTION
- GAME CHEATS
- PARMS
- PROGRAMS
- INTERVIEWS
- ADVENTURE TRIPS
- HACKING TIPS
- MYSTERY SECTIONS

Published on both sides of an Apple diskette -4 times a year.

### The **BOOT-LEGGER** MAGAZINE

### Subscribe Now!

Send 25 Bucks for a 1-Year Subscription THE BOOT LEGGER, 3310 Holland Loop Road, Cave Junction, Oregon 97523. **Overseas Subscriptions \$50.** Canadian \$30 U.S. Currency.

> FOR AD INFO. & QUESTIONS **CALL BOOTLEG AT (503) 592-4461**

You want the old issues of Hardcore Computing?

### Well, WE'VE TORN OFF THE FANCY COVERS!

- And PACKED IT ALL into a single volume

Don't wait. **GET YOUR COPY NOW!** 

• And updated the remaining material and included an enemlist of bit conversed. Hardcore Computin

The Best Of

To order your copy of The Best Of Hardcore Computing send \$19.95 check or money order (US funds only) to: Hardcore COMPUTIST, PO Box 110846-B, Tacoma, WA 98411. Washington state residents add 7.8% sales tax. Foreign orders add 20% shipping and handling. VISA and MC orders enclose signature and expiration date.

With every set of 20 disks you order. You can get sets for as low as \$17.25. That's a total of 25 disks for as little as...

These are SS/DD Namebrand\* 51/4" floppies 100% guaranteed and include: reinforced hubs and write-protect tabs

| Add \$3 shipping and handling fo<br>set. Foreign orders add 20%.<br>Washington orders add 7.8% s | Tyvek sleeves at \$18.50 per set. r the first set, \$1 for each additional U.S. funds drawn on U.S. bank. |
|--------------------------------------------------------------------------------------------------|----------------------------------------------------------------------------------------------------|
| Name                                                                                             | HC#24                                                                                                    |
| Address                                                                                          |                                                                                                    |
| City                                                                                             | State Zip                                                                                                 |
| Country                                                                                          | State Zip<br>_ Phone                                                                                      |
| Signature                                                                                        |                                                                                                    |
| Visa/MC                                                                                          | Exp                                                                                                    |

\* BASF or Verbatim.

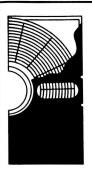

DISK EDITING SYSTEM FOR THE APPLE I FAMILY OF COMPUTERS USING DOS 3.3 OR DOS 3.3 WITH PRONTO-DOS ENHANCEMENT

4 Editors●13 Sub-editors●Completely menu driven●1 or 2 drive operation • INSTRUCTORIALS and TECHNICAL INFORMATION on disk •Sort catalog entries•Hide catalog entries•Create multiple heading catalogs • Create multi-column catalogs • Reassign lock/unlock and file type symbols, spaces, columns, catalog heading and program titles to any combination of NORMAL, FLASH, INVERSE, LOWER CASE or CONTROL characters • Rename all DOS commands • Rewrite all DOS error messages • Make a (non-VTOC dependent) disk map showing the TRACK/SECTOR LISTS, VTOC and CATALOG TRACK/SECTORS • Trace out individual files • Change the HELLO program • Change any byte anywhere on a disk Make instructions, disk maps, track/sector displays and traces using your printer

AND MUCH

MUCH MORE

SOFTWARE

10221 Slater Ave. Suite 103 Fountain Valley, Ca.92708

\$29.95 residents for funds) California တ် 3 order ō check Send ER: ORDI

0

forei

(\$5.00

shipping

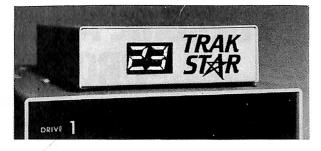

Now-the ultimate back-up system!

# RAK STAR

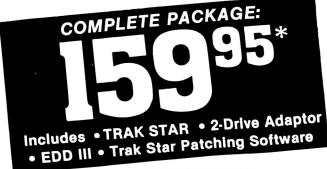

PRICED SEPARATELY:

### TRAK STAR

2-Drive Adapter (required for 2-drive systems) \$12

Documentation: \$3 Refundable with the purchase of TRAK STAR \*Please add \$3 for shipping & handling. Foreign airmail & nandling, add \$8

### Save copying time with nibble programs

- · Works with nibble copy programs to display tracks and half tracks that the program accesses.
- Operates with any Apple®-compatible program.
- Save time by copying only the tracks being used.
- · Displays up to 80 tracks and half-tracks; compatible with high density drives
- If copied program doesn't run, Trak Star displays track to be recopied.
- Includes patching software for Trak Star.
- Compact size permits placement on top of disk drive.
- Does not use a slot in the Apple<sup>®</sup> computer.
- For Apple II, II+, Ile and compatibles.

Personal checks, M.O., VISA & Mastercard

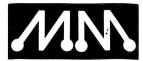

Apple is a registered trademark of Apple Computer, Inc. EDD III

### **Midwest Microsystems**

To order, phone: 913 676-7242

9071 Metcalf / Suite 124 Overland Park, KS 66212

## BECOME AN ASSEMBLY LANGUAGE PROGRAMMING WHIZ

You've spent a lot of time learning Apple assembly language and finally know the difference between BEQ and BCS. Now it's time to put your new-found knowledge to work. Time to throw away your Applesoft programming manual and write programs that make your Apple work like a super-charged, super-fast computer. Time to graduate from the Applesoft BASIC used by beginners, to the 6502 assembly language used by professionals.

To help make this transition, you need an experienced programmer to guide you. You need to develop a library of subroutines that make programming in assembly language as easy as

programming in BASIC. You need to learn all the tricks that take experienced assembly language programmers years to acquire. Most important of all, you need the book, "Now that You Know Apple Assembly Language: What Can You Do With It?" because it contains all this information and more.

### It shows you how, step-by-step

"Now That You Know Apple Assembly Language: What Can You Do With It?" will take you step-by-step through the assembly language programming experience. You'll delve into the mysteries of the 6502 stack and learn how to use it to increase the power and versatility of your programs. You'll also learn how to use the Apple's built-in routines to minimize the amount of coding you must do.

### Control the output and the input

Frequently it's desirable to gain total control of the computer's output. This book shows you how to steal control away from the Apple's normal output routines and redirect it to your own program. Thus if you wanted, you could see the normally invisible control characters, display text on your screen as black on white instead of the normal white on black, format text sent to a printer into pages and much more.

Expand the power of your Apple by stealing control away from the normal input routines. Do things like adding a screen print capability, or convert part of the normal keyboard into a numeric keypad. It's even possible to produce self-modifying programs by EXECing in commands from RAM instead of from the disk drive. Think about the possibilities that offers for protecting your programs. When you want to go back to Applesoft programming, you'll be able to do it faster with the aid of Applesoft Shorthand, an assembly language program that types in one or more Applesoft commands at the press of a key, or use another program in the book to automatically count the number of lines in your Applesoft program.

With this book you'll also learn about generating tones and how to figure out the frequency, producing sound effects, teaching your Apple to send Morse code, restoring accidentally erased Applesoft programs, adding new commands to Applesoft and running two Applesoft programs in memory together, to name a few.

\*NOTE: Shipping and handling fees are not refundable.

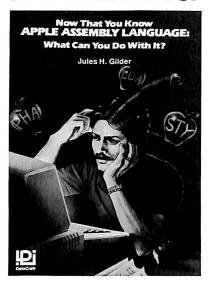

### **Everything is explained**

Unlike other books that merely consist of a collection of programs, this one explains what's happening, where and why. You get detailed descriptions of how the programs work and detailed program listings with virtually every line of code explained. Nothing is left to chance or misinterpretation.

### Order now, get 2 FREE gifts

The book costs only \$19.95 plus \$2 for shipping and handling. Order now and you'll also get a *FREE Programmer's Number Conversion System* that makes it easy to convert between binary,

hexadecimal and decimal numbers. No calculators are required. You'll convert numbers almost instantly and wonder how you ever got along without it.

As an extra bonus for prompt ordering, you'll receive a FREE coupon worth \$5 off the price of a disk with all the assembled programs on it or a disk that contains the source code. These disks normally sell for \$15 each. We're offering these FREE gifts for a limited time only, so hurry! Order today!

### Money-back guarantee\*

We're so confident that you'll find this book invaluable and want it in your library, that we're offering a 10-day, no-questions-asked, money-back guarantee. Order the book. Read it and try the programs for ten days. At the end of ten days if you don't think it's worth every penny you paid for it, just send it back in resalable condition and we'll refund your money immediately, no questions asked.

CALL TOLL FREE 800-235-6646 (in California 800-235-6647) Ext. 674 and use your American Express, Visa or MasterCard. These phone numbers are for credit card orders only. For inquiries call 718-232-8429.

| DataCraft, Inc., Dept. A1357<br>2068–79th St., Brooklyn, NY 11214                                                                                                    |  |  |
|----------------------------------------------------------------------------------------------------|--|--|
| Please rush me copies of "Now That You Know Apple Assembly Language: What Can You Do With It?" at \$19.95 each plus \$2 shipping and handling. I understand that if I am not delighted with the book I may return it within 10 days for a prompt and courteous refund. In any case, the Programmer's Number Conversion System and \$5 coupon are mine to keep. |  |  |
| ☐ Enclosed is my check for \$                                                                                                    |  |  |
| Please charge my credit card:  ☐ American Express ☐ MasterCard ☐ Visa                                                                                                    |  |  |
| Card No Exp                                                                                                    |  |  |
| Signature                                                                                                    |  |  |
| Name                                                                                                    |  |  |
| Address                                                                                                    |  |  |
| City State Zip                                                                                                    |  |  |

### Apple ][, ][+, //e, Franklin users:

Do you have problems backing-up your copy-protected programs?

Do you lack parameters for your copy programs?

Are you looking for programs that you can AFFORD?

Are you hesitating to upgrade your equipment due to expensive prices quoted in other ads?

It's simple now. Just drop us a line.

Send \$1.00 U.S. funds to:

Reliant P.O. Box 33610 Sheungwan, Hong Kong

**IMPORTANT:** We have over 1000 PC name-brand programs and various hardware offers. Programs @ U.S. \$8.00/PC includes the disk and registered airmail handling.

# THE SECURITY DISK PROTECTION / DEPROTECTION

Hard-Core Programmers team up to give you software designed to Protect Your Private Files, Plus give you the ability to Analyze & Copy your other ''Locked-Up'' Disks to standard DOS 3.3 format. Not Locked Up. Source codes included. A special ''Tips & Techniques'' program included. For APPLE II series.

### **PROTECTION SCHEMES**

PASSWORD PROTECTOR CATALOG MOVER NO-LIST PROTECTOR SINGLE/MULTIPLE PASSWORDS
PROGRAM ENCRYPTION DISK ENCRYPTION

### **DISUN: :THE DISK UNLOCKER**

UNLOCKS DISK PROTECTION SCHEMES RECOPIES TO DOS 3.3

ANALYZE ANY APPLE II DISK
REPAIRS DAMAGED DISKS RECOVERS LOST DATA

NOT LOCKED UP

1 OR 2 DRIVES

To order send \$29.95 CHECK/M0 To:
B.M.E. ENTERPRISES, P.O. BOX 191-H, KILA, MT 59920
Dealer Inquiries Invited Phone 406-755-6816

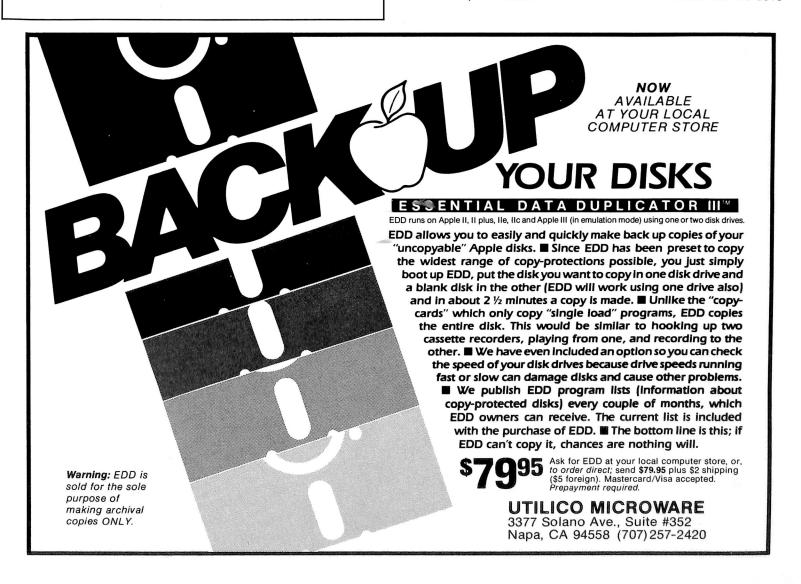

# WARNING!

You are entering DANGEROUS territory

The

## Book of Softkeys

shows you how to softkey (remove copy-protection from) commercial software.

**Volume I** contains softkeys for: Akalabeth, Ampermagic, Apple Galaxian, Aztec, Bag of Tricks, Bill Budge's Trilogy, Buzzard Bait, Cannonball Blitz, Casino, Data Reporter, Deadline, Disk Organizer II, Egbert II Communications Disk, Hard Hat Mack, Home Accountant, Homeword, Lancaster, Magic Window II, Multi-disk Catalog, Multiplan, Pest Patrol, Prisoner II, Sammy Lightfoot, Screen Writer II, Sneakers, Spy's Demise, Starcross, Suspended, Ultima II, Visifile, Visiplot, Visitrend, Witness, Wizardry, Zork I, Zork II, Zork III, plus how-to articles and program listings of need-to-have programs used to make unprotected backups.

### Volumes II and III are being compiled now!

| Foreign orders add 20%. U.S. funds drawn on U.S. banks. Washington state orders add 7.8% sales tax. Send your orders to: Softkey Publishing, PO Box 110816, Tacoma, WA 98411 |                                                   |  |
|----------------------------------------------------------------------------------------------------|---------------------------------------------------|--|
|                                                                                                    | HC24                                              |  |
|                                                                                                    |                                                   |  |
| State                                                                                                    | Zip                                               |  |
| Phone                                                                                                    |                                                   |  |
|                                                                                                    | Exp                                               |  |
|                                                                                                    |                                                   |  |
| -                                                                                                    | n on Ú.S. banks. Wallishing, PO Box  State  Phone |  |

If you want to make backups, then you want The Book Of Softkeys Volume I, the only resource that teaches you how to backup your expensive Apple )( software.